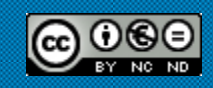

# **Xarxa Punt TIC**

MÒDUL 1 NIVELL BÀSIC Recerca i recuperació d'informació a Internet Unitat didàctica 4: Eines de recerca de la informació

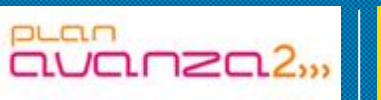

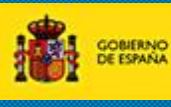

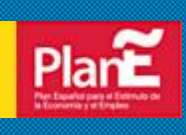

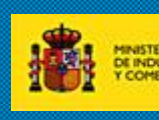

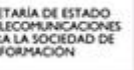

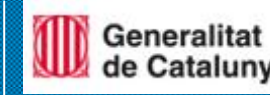

# **Recerca i recuperació d'informació a Internet**

**Unitat didàctica 4: Eines de recerca de la informació**

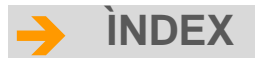

## *Unitat didàctica 4*

#### *Eines de recerca d'informació*

- Els motors de recerca
- Recerca per categories
- Consultes automàtiques que inclouen "and"
- Paraules buides
- Recerques parcials
- Importen els accents o majúscules?
- Consells generals
- Els directoris
- Directoris especialitzats
- Els metacercadors
- Agents de recerca

#### *La Web*

Definició d'Internet On està Internet? Què és l'ICANN? On es guarda el llistí d'Internet? Pot ICANN combatre la delinqüència a Internet? Historia d'Internet Com funciona Internet Aplicacions d'Internet Què són les pàgines webs llavors? Adreces IP i Noms de domini Les TIC Internet i Intranet La World Wide Web i l'Hipertext

#### *Navegadors*

Adreces URL Com navegar Botons de navegació Historial de navegació i caché Guardar pàgines Web que ens interessen Complements: Plugins, Addins, Addons, Applets

# **[ 2 ]**

# **Recerca i recuperació d'informació a Internet**

**Unitat didàctica 4: Eines de recerca de la informació**

Cookies Banners i Publicitat a Internet Traductors Web Recerca d'imatges Recerca per imatges **Wallpapers** Galeries fotogràfiques

## **Eines de recerca de la informació**

#### *Els motors de cerca:*

Els motors de cerca van sorgir com a conseqüència de la gran quantitat d'informació que ofereix Internet i la seva falta de catalogació. En realitat no busquen a Internet, sinó que són bases de dades de pàgines accessibles a través d'Internet que han estat recollides per un programa (el robot) i que són indexades a partir d'algunes dades d'aquests arxius (títol, encapçalaments, text complet, grandària, adreça, etc.). No sol haver criteri de selecció per a l'addició de noves pàgines a la base de dades dels motors. Per això, les bases de dades contenen informació de qualitat molt diversa. A més, cal tenir en compte que les bases de dades de cada motor de cerca no són coincidents.

Els motors de cerca ens permeten introduir al seu entorn de cerca un perfil, habitualment amb la utilització d'**[operadors booleans](http://www.dsp.umh.es/docent/ienol/boole.htm)**. El resultat que obtenim després de la cerca és una o diverses pàgines amb enllaços als documents que compleixen el perfil de cerca especificat. Cada enllaç compta amb informació variada segons el motor (títol, resum o algunes línies de text, grandària, data de l'última actualització, percentatge d'adequació pel que fa a la petició, etc.)

Sempre que sigui possible cal utilitzar les possibilitats de cerca avançada que oferixen els motors de cerca. Cal saber manejar-les bé. Cal evitar que el procés de cerca doni com a resultat una frustrant llista de milers de pàgines que amb prou feines tingui a veure amb la nostra necessitat d'informació. Per a això, es recomana llegir detingudament les ajudes dels motors de cerca.

Exististeixen **[centenars de motors de cerca](http://www.buscopio.net/)** amb els quals es pot connectar.

#### *Ens ocuparem, de manera sumària, dels més importants:*

- **[Altavista](http://www.altavista.com/)** és una bona opció d'inici. Va ser en altres temps el motor més utilitzar i encara és una opció a considerar si el que es vol buscar és molt específic.

**- [Google](http://www.google.com/)** és un motor de cerca de maneig molt fàcil, recomanat quan es vol fer una primera cerca sobre un tema que no es coneix massa. Es distingeix pel seu sistema d'ordenar les respostes basat en les vegades que les pàgines web trobades són enllaçades per pàgines de qualitat contrastada, juntament amb factors com la proximitat de les paraules clau o de les frases introduïdes com a paraules clau al document. Es un dels motors de [segona generació](http://www.dsp.umh.es/docent/ienol/segunda.htm) que volen millorar i fer més pertinent la manera de presentar els resultats a l'usuari. Per a molts és avui dia el millor motor que existeix, a més de ser el més gran. Una altra característica que el fa recomanable és la seva "recera difusa", que permet buscar sinònims, definicions, pàgines similars i relacionades, etc. A més, posseeix motors específics com l'acadèmic [Scholar Google](http://scholar.google.es/), o el motor de cerca en llibres [Print Google](http://books.google.com/). En la mateixa línia d'oferir motors específics, ha sorgit, dins la gamma de productes de [Windows Live Search](http://www.live.com/?searchonly=true&mkt=en-US), [Academic](http://search.live.com/results.aspx?scope=academic&q=)  [Live Search](http://search.live.com/results.aspx?scope=academic&q=).

## **Recerca i recuperació d'informació a Internet**

**Unitat didàctica 4: Eines de recerca de la informació**

- **[Alltheweb](http://www.alltheweb.com/advanced)** és avui dia un dels motors de cerca generalista més gran que existeixen, amb centenars de milions de pàgines web a la seva base de dades. També és dels més ràpids. És, a més, fàcil d'usar encara que oferix capacitats de cerca sofisticada limitades. Per això és adequat quan es vol buscar sobre un tema que no es coneix massa.

- **[Ask.com](http://es.ask.com/?o=312#subject:ask%7Cpg:1)** és un motor de cerca més petit que altres pel que fa a nombre de pàgines. La seva senzillesa i la seva capacitat de prioritzar els resultats, en funció de l'especificitat del que es cerca i la popularitat dins la mateixa matèria, fan d'aquest motor de cerca una opció interessant.

Com ja hem assenyalat anteriorment, les fronteres entre motors de cerca i directoris estan molt difuminades. Amb freqüència els motors de cerca presenten classificacions temàtiques dels recursos que controlen a les seves bases de dades i, fins i tot, a l'hora de presentar els resultats de la cerca combinen el que han obtingut a la seva base de dades amb recursos de directoris.

Hi ha moltes maneres de buscar en qualsevol cercador, simplement posant una paraula t'apareixen els resultats... però, quan necessites alguna cosa molt més concreta, què fas?

## *Cerca bàsica*

Per ingressar una consulta a **Google**, simplement escrigui algunes paraules descriptives i pressioni la tecla "Intro" (o faci clic al botó de cerca a **Google**) per veure la llista de resultats rellevants. **Google** utilitza sofisticades tècniques de cerca de text que troben pàgines que són importants i rellevants per a la seva cerca. Per exemple, quan **Google** analitza una pàgina, comprova el contingut de les pàgines vinculades a aquesta pàgina. **Google** també prefereix les pàgines en les quals els termes buscats estan prop uns dels altres.

Cercar: [cotxes](http://www.google.com/search?q=coches)

#### *Cerca per categories*

El **[directori Google](http://www.google.es/dirhp?hl=es)** proporciona un mètode extremadament útil que permet acotar la cerca basant-se en un tema determinat. Per exemple, si busca "[saturno](http://www.google.es/search?q=saturno&cat=gwd%2FTop%2FWorld%2FEspa%C3%B1ol%2FCiencia_y_tecnolog%C3%ADa%2FAstronom%C3%ADa&hl=es)" a la categoría "[Ciencia > Astronomía](http://directory.google.com/Top/World/Espa%C3%B1ol/Ciencia_y_tecnolog%C3%ADa/Astronom%C3%ADa/)" del directori **Google**, trobarà pèginas només sobre el planeta Saturn. No mostra pàginas del cotxe Saturno, del sistema de jocs Saturno ni de qualsevol altre significat de la paraula.

Buscar dins una categoria d'interès permet delimitar ràpidament la cerca a les pàgines que són rellevants per a l'usuari.

#### *Consultes automàtiques que inclouen "and"*

**Google** només mostra les pàgines que inclouen tots els mots de la cerca. No cal incloure "and" entre aquests mots. Si vol fitar la cerca una mica més, pot afegir més termes.

Cercar: [cotxes AND motos](http://www.google.com/search?q=coches+AND+motos)

Cercar: [cotxes motos](http://www.google.com/search?q=coches+motos)

#### *Paraules buides*

**Google** ignora les paraules i caràcters comuns, coneguts com a termes superflus. **Google** descarta automàticament termes com "http" i ".com,", així com certs dígits o lletres, perquè rarament aquests termes ajuden a fitar la cerca i poden demorar-la molt.

Usi el signe "+" per incloure termes superflus a la seva cerca. Asseguri's d'incloure un espai abans del signe "+".

Cercar: [googlemania +com](http://www.google.com/search?q=googlemania+%2Bcom)

Cercar: [googlemania com](http://www.google.com/search?q=googlemania+com)

#### *Vegi els seus termes de cerca en el context*

Cada resultat de cerca **Google** conté un o més fragments de la pàgina web, que li mostra com els termes que busca s'usen en el context d'aquesta pàgina. Si busquem "coches", apareixeran resultats com: *Volver al Inicio de Coches, Coches Nuevos*, etc.

#### *Cerques parcials*

Per proporcionar-li els resultats més exactes, **Google** no utilitza "cerques parcials" ni realitza cerques amb "comodins". En altres paraules, **Google** busca exactament els termes que escriu a la casella de cerca. Buscar "sal" o "sal\*" no retornarà cerques que continguin "saler" o "*salamandra*". Si té dubtes, provi diverses formes diferents: "carrer" i "carrers", per exemple.

Cercar: [carrer](http://www.google.com/search?q=calle)

Cercar: [carrer\\*](http://www.google.com/search?q=calle*)

#### *Tenen importància els accents i les majúscules?*

Las cerques **Google** no distingeixen entre majúscules i minúscules. Totes les lletres, independentement de como estiguin escrites, es consideren minúscules. Cercar: [google](http://www.google.com/search?q=google)

Cercar: [GoOgLe](http://www.google.com/search?q=GoOgLe)

Cercar: [GOOGLE](http://www.google.com/search?q=GOOGLE)

Les cerques **Google** en espanyol en forma predeterminada no distingeixen els accents diacrítics, les dièresis ni la lletra "ñ".

Cercar: [Martín](http://www.google.com/search?q=Mart%C3%ADn)

Cercar: [Martin](http://www.google.com/search?q=Martin)

Si vol distingir aquestes dues paraules, utilitzi el signe +.

Cercar: [caña](http://www.google.com/search?q=ca%C3%B1a)

Cercar: [+caña](http://www.google.com/search?q=%2Bca%C3%B1a)

#### *Consells generals*

Ja que **Google** només troba les pàgines web que contenen totes les paraules de la consulta, per fitar (acotar) la cerca n'hi ha prou amb afegir més paraules als termes de cerca que ja ha escrit. Quan afageixi més paraules, els resultats contindran un subconjunt específic de les pàgines retornades per la consulta inicial que era "massa àmplia".

#### *Exclusió de paraules*

Pot excloure una paraula de la cerca col·locant un signe menys ("-") immediatament abans del terme que vol excloure. (Asseguri's de deixar un espai abans del signe menys.)

Cercar: [radio online](http://www.google.com/search?q=radio+online)

Cercar: [radio -online](http://www.google.com/search?q=radio+-online)

#### *Cerca de frases*

**Google** permet buscar frases afegint cometes. Les paraules entre cometes dobles ("com això") apareixeran juntes en tots els documents trobats (tret que siguin paraules supèrflues, paraules especials que requereixen un signe "+"). La cerca de frases mitjançant cometes és útil per buscar dites populars o noms específics.

Certs caràcters serveixen com a connectors de frases. **Google** reconeix guions, barres obliqües, punts, signes igual i apòstrofs com a connectors de frases.

Cercar: [Puerta de Alcalá](http://www.google.com/search?q=Puerta+de+Alcal%C3%A1)

Cercar: ["Puerta de Alcalá"](http://www.google.com/search?q=%22Puerta+de+Alcal%C3%A1%22)

#### *Restricció de domini*

Algunes paraules, quan s'annexen amb dos punts, tenen un significat especial per a Google. Una d'aquestes paraules és l'operador "site:". Per buscar en un lloc o domini específic, usi la sintaxi: "site:ejemplodedominio.com" a la casella de cerca Google. Per exemple, per trobar informació d'articles al lloc Google, escrigui:

Cercar: [artículos site:www.google.com](http://www.google.com/search?q=art%C3%ADculos+site%3Awww.google.com)

#### *Cerques múltiples*

**Google** permet realitzar cerques en les quals podem trobar una determinada paraula o una altra. Per fer-ho utilitzarem "OR" o "|". Per exemple, per buscar pàgines en els quals aparegui 'botiga' i 'bolígrafs', o bé 'botiga' i 'llapis'.

Cercar: [botiga \(bolígrafs OR llàpis\)](http://www.google.com/search?q=tienda+%28bol%C3%ADgrafos+OR+l%C3%A1pices%29)

Buscar: [botiga \(bolígrafs | llàpis\)](http://www.google.com/search?q=tienda+%28bol%C3%ADgrafos+%7C+l%C3%A1pices%29)

#### *Ús de comodins*

Si busquem una frase exacta, però volem incloure paraules entre la nostra cerca, **Google** permet usar uns comodins.

Per exemple, si busquem frases com "els tres dies", "els tristos dies", "els tristos obcurs dies"...

Cercar: ["els \\* dies"](http://www.google.com/search?q=%22los+*+d%C3%ADas%22)

Buscar: ["els \\* \\* dies"](http://www.google.com/search?q=%22los+*+*+d%C3%ADas%22)

## *Els directoris*

Un directori web és un tipus de lloc web que conté un directori organitzat d'enllaços a altres llocs web, amb una estructura de categories i subcategorías. Habitualment, els directoris web permeten als *webmasters* o creadors de llocs web que informin del seu lloc perquè sigui inclòs, i després els editors autoritzats revisen aquestes sol·licituds abans d'incloure els seus enllaços, per comprovar que s'adeqüen als requisits d'acceptació determinats pel directori web.

Entre els directoris web més coneguts, hi ha el directori web de Yahoo!, isearch i l'Open Directory Project (també conegut com DMOZ).

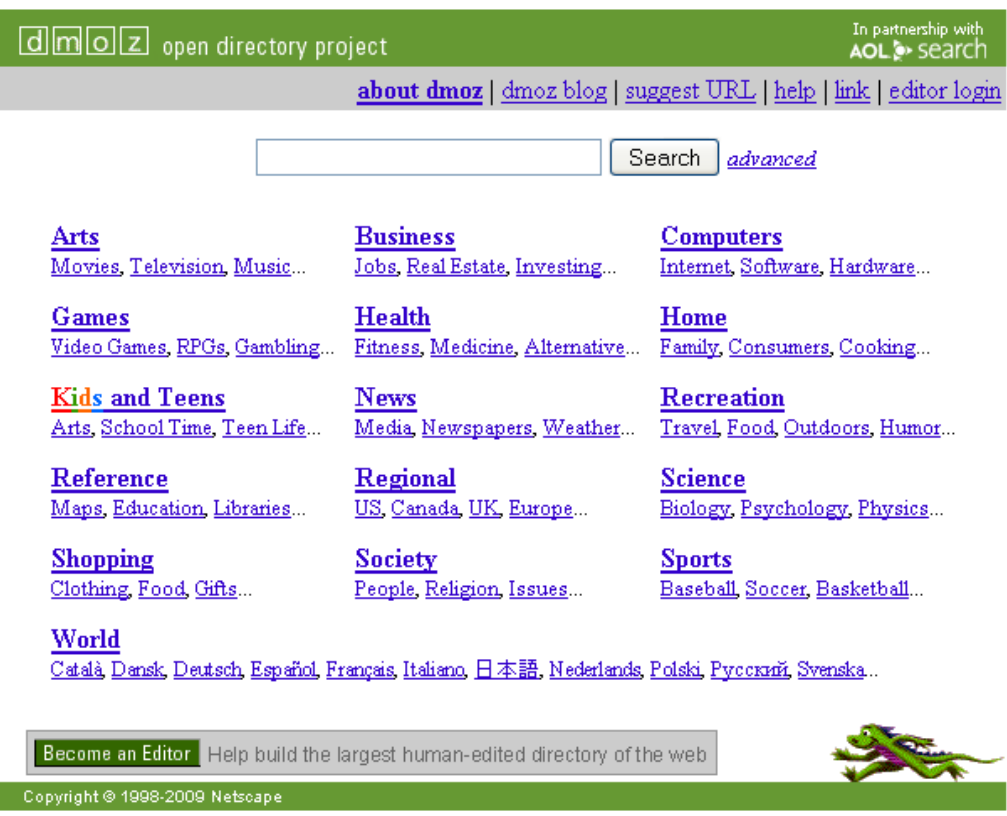

4,603,789 sites - 82,183 editors - over 590,000 categories

Els directoris web regionals integren en un mateix lloc comerços o participants de determinat sector, creant d'aquesta manera una comunitat tancada que facilita la navegació, la localització i el mercadeig. Aquests directoris promouen el creixement econòmic del sector al qual estan enfocats, ja que posen a l'abast de l'usuari la possibilitat de descobrir proveïdors que desconeixia i resoldre així una necessitat de compra.

#### *Directoris especialitzats*

Per catalogar almenys una part d'Internet hi ha diverses empreses, organitzacions, biblioteques, universitats i, fins i tot, grups de voluntaris creen directoris i guies de matèries. L'entitat que realitza el directori és la que escull els recursos i els classifica, o de vegades es limita a classificar i introduir a la seva base de dades tots els recursos que li envien els autors. Aquests directoris estan organitzats per grans àrees temàtiques, que es van subdividint en camps més restringits. Són llistes d'enllaços a recursos d'Internet relacionats amb cadascuna de les matèries. Els principals directoris de matèries disponibles a Internet tendeixen a tenir bases de dades parcialment coincidents però diferents. Avui dia la majoria de directoris també proporcionen la possibilitat de buscar a la base de dades allò que interessa mitjançant un petit motor de cerca.

Els directoris de matèries solen ser valuosos perquè donen accés a un petit conjunt de bons recursos escollits. Però alhora, amb freqüència resulta difícil trobar el que es busca i és complicat saber sota quina categoria ha estat classificat el recurs que busquem.

Vegem-ne alguns:

- Algunes biblioteques universitàries tenen seleccions de recursos sobre les titulacions que imparteixen que resulten veritables directoris de matèries. Vegeu per exemple els casos de la **[Universitat](http://www.bib.ub.es/bub/internet.htm) de [Barcelona](http://www.bib.ub.es/bub/internet.htm)**.
- **[Librarians' Index to](http://www.lii.org/) the Internet**. Més de 8.000 recursos compilats i anotats per bibliotecaris públics. Ofereix la possibilitat de buscar recursos sobre Internet de temes molt diversos, que han estat escollits i anotats acuradament.

Avui dia les fronteres entre els directoris de matèries i els motors de cerca tendeixen a esborrar-se. Com hem assenyalat, molts directoris presenten motors de cerca que permeten buscar a la seva pròpia base de dades. I molts portals comercials unifiquen a la seva oferta directoris i motors de cerca. La consulta d'aquests últims no resulta gaire recomanable per a la cerca d'informació acadèmica.

#### *Els metacercadors*

Per evitar els problemes que suposen les diverses característiques dels diferents motors de recerca i les diferències entre les seves bases de dades de pàgines web van sorgir els metacercadors de cerca, que permeten buscar en diverses eines recerca alhora i obtenir una pàgina amb un compilació dels resultats.

Els metacercadors permeten realitzar una primera aproximació al que pot haver-hi a Internet sobre el tema que ens interessa. Només busquen en part de les bases de dades dels motors de cerca que exploren i no permeten especificar massa arguments de cerca.

## *Alguns dels metacercadors que podem consultar són:*

- **[Ixquick](http://www.ixquick.com/)** cerca en la majoria dels motors de cerca i directoris més importants, traduint la cerca que introdueix l'usuari a la sintaxi pròpia de cada motor. Només mostra en els resultats les pàgines que estan entre les deu primeres de les bases de dades consultades. Permet opcions de cerca complexes. Resulta una bona opció d'inici quan es vol buscar alguna cosa que no es coneix massa bé.
- **[SurfWax](http://www.surfwax.com/)** és un motor de recerca que permet fer un cop d'ull al contingut de les pàgines que apareixen a les pàgines de resultats i escollir-ne les paraules que permeten focalitzar la cerca.
- **[Clusty](http://clusty.com/)** cerca en un sèrie de motors de cerca gratuïts, però no a Google ni a Yahoo. Permet cerques complexes amb operadors booleans i limitadors. Mostra els resultats agrupats en temes.
- **→ Meta Crawler** realitza cerques en els motors més importants –es poden escollir– i permet la cerca complexa.

Existeix una tendència que els metacercadors de cerca es transformin en portals en la mateixa línia de polivalència de les eines de cerca que existeix al conjunt d'Internet.

## *Agents de cerca*

L'aparició d'una sèrie d'agents (programes especializats en fer cerques automaticament) que puguin consultar i recuperar la informació per nosaltres és atractiva alhora que sorprenent. No obstant això, el sistema de treball d'aquests agents, unit a la seva reduïda cobertura, fan impossible que, ara per ara, puguin ocupar-se d'un àrea tan extensa com és Internet.

La integració és un problema per als sistemes d'agents d'informació. Com crear i mantenir un agent en cadascuna de les bases de dades de la Xarxa? Com utilitzar agents personalitzats per a cada usuari i assegurar una bona intercomunicació entre ells? Les respostes a aquestes preguntes semblen, de moment, insalvables mentre els webs continuïn realitzant-se en HTML i segueixin mantenint la seva actual estructura d'informació.

"És necessari abandonar el poc operatiu, encara que fàcil, llenguatge HTML per a la construcció de pàgines web i adoptar xml".

En la situació actual, un agent autònom d'informació haurà d'estar saltant constantment de pàgina en pàgina per satisfer la consulta que se li ha encarregat, doncs li resultarà impossible comunicar-se amb altres agents que es pugui trobar a la Xarxa. Passarà igual amb un multiagent de consulta, si no aconsegueix donar una resposta amb la informació continguda en el seu domini, ja que haurà de generar agents que vagin de web en web fins que es pugui respondre a aquesta consulta.

Darpa (*Defense Advanced Research Project Agency*) està treballant en una sèrie d'estàndards que permetin la comunicació i la transferència de coneixements entre agents: Kqml, que fa possible la comunicació entre agents, i Kif (*Knowledge interchange format*), que permet l'intercanvi de coneixement en diferents tipus de format. L'objectiu d'aquests projectes és donar resposta a les preguntes anteriorment exposades, però per poder aconseguir una veritable

solució cal, a més, abandonar el poc operatiu, encara que fàcil llenguatge HTML, per a la construcció de pàgines web i adoptar xml.

El desenvolupament dels agents per a la recuperació de la informació és molt desitjable. No només pel fet que existeixi massa informació disponible a la Xarxa per a una persona que desitgi realitzar una consulta, sinó perquè és molt més fàcil encarregar aquesta consulta a un agent i deixar que ell realitzi el treball per nosaltres, alhora que ens evita la pèrdua de temps i el tedi d'anar passant de connexió en connexió.

## *El Web*

Web és una paraula anglesa que significa teranyina o teixit. El Web, el WWW, el w3 o el World Wide Web (Teranyina Mundial), és un sinònim d'Internet. Gràcies al WWW podem veure a la pantalla del nostre ordinador els documents albergats en ordinadors com els de la NASA, el museu de l'Hermitage o el Ministeri de Foment. El nom de teranyina ve del fet que és possible recórrer milions de documents fent clic amb el ratolí als enllaços d'aquests documents. Per recórrer els documents enllaçats en aquesta teranyina, es van desenvolupar uns programes anomenats navegadors, per saltar de vincle en vincle, passant d'un document a un altre.

**Tanmateix, tot i que s'utilitza WWW com a sinònim d'Internet, en realitat Internet són més coses, com Outlook, Gmail, Messenger, Skype i les desàrregues, entre d'altres.**

## *Definició d'Internet*

Internet és una impressionant xarxa, una xarxa de computadors dispersos per tot el món i que atén milions de persones. El seu nom és una apropiació del terme Inter-net (net=xarxa) que en anglès designa la connexió entre moltes xarxes. Això és Internet, una sèrie de xarxes institucionals (en bona mesura acadèmiques) de diverses arquitectures, interconnectades per una plataforma comuna coneguda com família TCP/IP.

## *On és Internet?*

Està a tot arreu i enlloc, perquè és una xarxa a la qual es connecten milions d'ordinadors que s'estenen per tot el món.

## *Què és l'ICANN?*

ICANN és l'acrònim en anglès d'*Internet Corporation for Assigned Names and Numbers* o Corporació d'Internet per a l'Assignació de Noms i Números. És una organització sense afany de lucre creada el 18 de setembre de 1998 que depèn de forma indirecta del Departament de Comerç d'Estats Units, encara que el seu govern està format per voluntaris de tot el món. La seva principal funció és la gestió del sistema DNS, que és una tasca purament tècnica, equivalent a "codis postals" d'Internet. En resum, i simplificant, ICANN guarda la "guia" d'Internet que permet la comunicació entre tots els ordinadors.

## *On es guarda la "guia" d'Internet?*

Existeixen 13 ordinadors, anomenats servidors arrel, on es guarden les dades dels dominis genèrics (.com, .net, .org, .edu, .gov, etc.). Deu d'ells estan als Estats Units, dos a Europa i un més a Tòquio. Però també hi ha unes altres 50 còpies repartides per tot el món. Dos d'aquests servidors estan a Espanya. A més, cada domini de país, com el ".cat" per a Catalunya, té un altre servidor on es classifiquen les seves adreces i també establix les seves pròpies regles. Però el sistema està bastant centralitzat per evitar que una mateixa adreça apunti a dues pàgines diferents. ICANN permet que 250.000 xarxes privades actuïn com una sola xarxa: Internet.

## *Pot l'ICANN combatre la delinqüència a Internet?*

No, l'ICANN no té pot combatre aquest tipus de problemes. Les seves funcions són molt més modestes. A la cimera de Tunis, on s'ha decidit finalment mantenir en mans de l'ICANN l'administració dels dominis, també s'ha acordat crear un fòrum internacional sobre aquests temes.

#### **Més informació de l'ICANN**

**ca.wikipedia.org/wiki/Internet\_Corporation\_for\_Assigned\_Names\_and\_Numbers. Hi ha altres associacions que "governen" Internet, totes formades per voluntaris, però el seu paper és més aviat tecnològic.** 

## *Història d'Internet*

Internet va tenir el seu origen el 1969, durant la Guerra Freda, amb ARPANET, un projecte finançat i impulsat pel ministeri de Defensa dels EUA, dissenyat per a investigació militar. ARPANET era una xarxa d'enllaços remots (a velocitat de 0,056 Mbps, si ho comparem amb els 3 a 25 Mbps que s'oferien el 2008), creada per intercanviar missatges i arxius entre institucions militars, acadèmiques i industrials. ARPANET va demostrar la "factibilitat" d'un projecte de xarxa a escala nacional als EUA. Va ser a mitjan dels 70 quan els investigadors del projecte van desenvolupar una plataforma de comunicacions comuna, que va convertir aquesta xarxa en una sola xarxa lògica.

Potser un dels moviments estratègics que més va afavorir el desenvolupament d'Internet va ser l'obstinació del Ministeri de Defensa a assolir implementacions de baix cost i que suportessin una guerra. En aquells dies d'ARPANET, es començava a popularitzar la implementació del sistema operatiu UNIX feta per la Universitat de Califòrnia a Berkeley. El Ministeri de Defensa va contractar Bolt, Beranek and Newman Inc. (BBN), per al desenvolupament que integraria la plataforma TCP/IP a l'entorn UNIX. Això va consolidar una de les combinacions més reeixides en el nou camp de la TELEINFORMÀTICA. El TCP/IP era un model de comunicació entre computadores totalment descentralitzat, de manera que en cas d'atac nuclear a les instal·lacions de la Xarxa, aquesta seguiria funcionant, ja que no hi havia cap computadora que fos clau per al manteniment de les comunicacions. Si les connexions de la xarxa

eren atacades per un lloc, senzillament les dades eren encaminades ("enrutades") per un altre lloc.

El 1984, davant una sèrie de retallades pressupostàries que va patir ARPANET, la *National Science Foundation* (NSF) nord-americana va decidir donar continuïtat al projecte acadèmic, que era essencial "per connectar els investigadors amb les supercomputadores i entre ells mateixos". NSF decideix aprofitar íntegrament l'experiència d'ARPANET i adopta la família TCP/IP per a la seva plataforma de Xarxa.

El 1982, Internet incloïa centenars de màquines en una dotzena de llocs d'Amèrica del Nord. El primer trimestre de 1992, hi havia 700.000 computadores connectades a Internet en 39 països de 7 continents. I la tendència era duplicar la seva grandària cada deu mesos. Un terç de les 4500 xarxes que la conformaven estaven situades fora dels EUA. El gener de 1993 el compte anava per 1.300.000 computadores. El 1996 existien 12.88 milions de servidors connectats a Internet, tenint en compte que un computador servidor pot estar connectat alhora amb centenars de computadors més. Un estudi de Nielsen/Netratings a mitjan any 2001 va revelar que hi havia 459 milions de persones al món que es connectaven a Internet des de les seves cases.

S'ha fet un estudi profund per part del PIC, un programa d'investigació desenvolupat per l'IN3 de la UOC. És un programa d'investigació bàsica, definit pels investigadors i codirigit per Manuel Castells i Imma Tubella. Està format per set projectes d'investigació, tots ells centrats a Catalunya, però a partir del coneixement de la investigació internacional en cada tema. El PIC ha estudiat les transformacions de la societat catalana induïdes per l'ús d'Internet, en tots els àmbits de la vida social, empresarial i administrativa. Però també ha estudiat el conjunt de la societat, l'economia i les institucions per establir la relació entre tecnologia i societat.

Han participat al PIC uns quaranta investigadors, i cada equip ha tingut un director de projecte. S'han realitzat en total 15.390 entrevistes presencials i 40.400 entrevistes per Internet. **Els resultats són públics i estan a l'abast de tothom**. Es van publicar al web de l'IN3 (milers de pàgines i milers de taules estadístiques). La publicació es va realitzar al web de l'IN3 entre octubre de 2007 i gener de 2008. També es van publicar 7 volums que resumeixen i analitzen allò més essencial de cada projecte. Els 7 volums tenen una doble edició en castellà i en català i van ser publicats per Ariel entre octubre de 2007 i maig de 2008. El projecte **ha estat finançat per la Generalitat de Catalunya**: diversos departaments coordinats des de Presidència i el Departament d'Universitats.

El president Pujol va donar suport al PIC en un primer moment. Posteriorment, el president Maragall i el president Montilla van continuar el suport i van ampliar el finançament.

El PIC es va lliurar formalment al president Montilla el 26 de juny de 2007, i, posteriorment, es presentà a la comunitat científica i als mitjans de comunicació.

El PIC, almenys des del punt de vista quantitatiu, és el **major projecte d'investigació en ciències socials mai realitzat a Catalunya** i el projecte més important d'investigació sobre la societat de la informació mai fet a Espanya, així com un dels més importants d'Europa.

#### *PIC societat xarxa*

Es tracta d'un **estudi sobre els usos d'Internet per les persones** i els efectes que aquests usos tenen en els comportaments, actituds i relacions socials dels catalans. Es basa en una enquesta per qüestionari mitjançant entrevistes presencials a una mostra de 3.005 persones estadísticament representativa de la població de Catalunya. Es va realitzar la primavera del 2002 i es va actualitzar posteriorment amb dades procedents d'altres fonts. L'enquesta tenia 170 preguntes, a partir de les quals es van construir 1.000 variables i es van analitzar les relacions entre elles. Els autors de l'estudi, de l'informe i del llibre són Manuel Castells, Imma Tubella, Teresa Sancho i Meritxell Roca, i van comptar amb la col·laboració d'Isabel Díaz de Isla i del professor Barry Wellman, de la Universitat de Toronto.

L'estudi mostra els següents fets:

- L'ús d'Internet s'ha difós ràpidament a Catalunya en l'última dècada i la bretxa digital s'ha anat reduint. En aquests moments, un 41,5% són usuaris freqüents d'Internet i un 53,9% han estat usuaris en els últims tres mesos. La difusió de banda ampla és encara més significati va. Pel que fa a empreses, Catalunya és el país número u d'Europa en penetració de banda ampla i el número sis pel que fa a les llars. La principal diferència en la freqüència de l'ús és resultat de l'edat. A partir dels cinquanta anys, la proporció d'usuaris se situa en menys del 10%, mentre que arriba al 75% entre els menors de trenta anys. Així mateix, hi ha més abonaments de telèfon mòbil que persones, a Catalunya.
- → Catalunya és una societat de la informació desinformada. Gairebé un 60% dels adults no han acabat els seus estudis secundaris. I, per tant, molts d'ells no tenen molt clar què fer amb Internet. Hi ha un 39% de la població que ni usa Internet ni vol usar-lo perquè no veu la seva utilitat. Aquest grup són fonamentalment persones majors de cinquanta anys. Hi ha clarament un tall generacional en l'adaptació a la societat de la informació. Aquest és un problema social cada vegada més important, perquè la població jove, inclosos els immigrants joves, viuen en un univers tecnològic diferent del de les persones grans. I els més grans tenen encara una forta influència a la política i a la gestió de la societat.
- Internet no disminuïx la sociabilitat ni fomenta l'aïllament. AL contrari, en concordança amb els resultats de la investigació internacional, els usuaris d'Internet són més sociables, més actius, tenen relacions d'amistat i familiars d'alta intensitat i són també més participatius a la societat. Internet augmenta la sociabilitat. Les relacions presencials i virtuals es reforcen recíprocament.
- → L'estudi analitza la construcció de la identitat i situa el paper d'Internet en aquest procés. La principal font d'identificació de les persones és la família, seguida d'"un mateix". La llengua, la nació, el territori o la religió tenen un lloc molt subordinat en la consciència d'identitat de la població

en general. Els joves, tot i ser capaços de parlar i escriure català en la seva immensa majoria, utilitzen més el castellà que el català a la seva relació amb la família i els amics. Però, al mateix temps, el sentiment de pertinença a Catalunya està present en el 37,5% de la població, i el sentiment de ser espanyol és tan sols del 19,7%, mentre que el 40% es considera tan català com espanyol. Per tant, **sembla haver-se diluït en certa manera la identitat de resistència catalana davant la relativa normalització de l'expressió cultural pròpia del país**. És a dir, no fa falta afirmar-se per saber que s'és català. Però hi ha un grup minoritari molt actiu, gairebé un 20% de la població, que es defineix amb un fort component nacionalista català. És un grup jove, professional, educat i que és l'usuari més actiud'Internet. És a dir, l'ús d'Internet està associat a un projecte de construcció d'dentitat catalana que busca una nova modernitat del país com a cultura autònoma.

- $\rightarrow$  Internet activa els projectes d'autonomia de les persones: autonomia personal, autonomia professional, autonomia en la gestió del seu cos, autonomia comunicativa, autonomia emprenedora i autonomia sociopolítica. L'estudi demostra que com més autònoma i més capaç de fer projectes és una persona, més utilitza Internet. I com més utilitza Internet, més desenvolupa la seva autonomia. Internet és una plataforma d'expressió de l'empresa, la iniciativa i la llibertat.
- → La societat catalana no creu en els polítics i en la política. Però té un profund interès en els assumptes del món i vol intervenir-hi mitjançant la seva autoorganització com a societat civil i mitjançant les seves mobilitzacions pròpies. Internet es revela com un important instrument d'aquesta autonomia sociopolítica.

#### *PIC Escoles*

La investigació identifica i analitza la incorporació d'Internet a l'educació primària i a l'educació secundària de Catalunya i la seva relació amb l'organització, la cultura i les pràctiques educatives dels centres. Es basa en una enquesta per qüestionaris en una mostra de 350 centres, representativa del conjunt de centres públics i privats d'educació primària i secundària de Catalunya. L'aplicació de l'enquesta ha comportat la realització d'un total de 350 fitxes de centres i 9.876 qüestionaris, distribuïts, per col·lectius, de la següent manera: 700 directius de centres docents, 350 professorat coordinador de TIC, 2.187 professorat i 6.639 alumnat.

#### *Principals resultatats:*

- La immensa majoria del professorat i l'alumnat d'educació primària i secundària de Catalunya accedeix a Internet a la seva vida quotidiana, es mostra interessat per aquesta eina i la considera important per a l'educació. No obstant això, **la presència d'Internet a les aules és molt baixa en comparació de l'ús que en fan el professorat i l'alumnat fora dels centres docents**. Aquest baix ús d'Internet també es fa palesa en les relacions entre la comunitat escolar, especialment entre l'escola i els pares.
- **→** Tot i l'increment sostingut de dotacions en infraestructures i *hardware* (al final del curs 2005-06 s'esperava arribar a una ràtio de 6,43 alumnes per

ordinador als centres públics), fins fa poc, **la major part d'ordinadors amb connexió a Internet es concentraven en aules d'informàtica**, als ordinadors de les quals els alumnes tenien accés d'una manera molt més restringida que si els tinguessin a la seva pròpia aula. Aquest ha estat un dels grans impediments materials de més generalització de l'ús de la xarxa a les escoles.

- La manera com els alumnes utilitzen Internet a les aules i la freqüència amb la qual ho fan depèn molt de com el professorat integra aquesta eina a la seva pràctica pedagògica. Internet s'utilitza sobretot per a la preparació de l'activitat docent i per a la cerca d'informació relacionada amb les diferents assignatures. Els alumnes l'utilitzen principalment per fer els deures i per preparar treballs escolars. Però la presència d'Internet a les activitats escolars com a eina per a la col·laboració entre professors i alumnes i per al desenvolupament de projectes innovadors és pràcticament testimonial. En definitiva, **el professorat tendeix a utilitzar Internet per mantenir els patrons de docència** *tradicionals***, més que per innovar.**
- → Una bona part dels directius dels centres docents no tenen entre les seves prioritats la integració de les TIC i d'Internet amb finalitats educatives. Però, fins i tot quan aquesta prioritat es manifesta, els directius dels centres tenen poca capacitat per liderar aquest procés i poder influir en les pràctiques educatives que tenen lloc als centres de la seva responsabilitat. Aquest problemàtica es manifesta tant als centres públics com als privats.
- El professorat és l'element clau en la incorporació d'Internet a l'educació escolar. El professorat que utilitza Internet d'una forma més freqüent i variada amb els seus alumnes té un bon nivell de competències en la utilització instrumental de les TIC, ha rebut formació en l'ús educatiu d'Internet, considera que la Xarxa li és útil per als seus propòsits educatius i adopta un tipus de pràctiques pedagògiques personalitzades que fomenten la participació activa dels alumnes a les decisions sobre el propi procés d'aprenentatge, el treball en equip i l'obertura a l'entorn.
- No s'han trobat evidències que les diferències en l'ús d'Internet als centres docents influeixin en els resultats escolars dels alumnes. En canvi, sí que hem trobat diferències pel que fa a l'ús d'Internet a casa. Els nois i noies amb millor rendiment acadèmic accedeixen més a Internet quan estan fora del centre que els que obtenen pitjors resultats, però, a més, el seu rendiment acadèmic incideix en la manera com utilitzen la xarxa fora del centre. Els alumnes que no tenen dificultats acadèmiques utilitzen més Internet per a finalitats escolars que la resta, quan estan a casa. Així mateix, més ús d'Internet per part dels pares i mares comporta un nivell més elevat d'accés per part dels nois i noies i més ús d'Internet a casa per fer treballs escolars.
- → En aquest sentit, el treball que es fa actualment des de les escoles i els instituts encara no proporciona als alumnes les competències necessàries per treure un profit adequat de les xarxes informacionals i, en conseqüència, **no contribueix prou a compensar les "desigualtats digitals" entre alumnes**, producte de les diferències que es generen als entorns socials i familiars de procedència.

#### *PIC Comunicació*

Els usos i els consums dels mitjans de comunicació van canviant a Catalunya i part d'aquests canvis s'atribueixen a la penetració i la implantació de les tecnologies de la informació i la comunicació (TIC), sobretot d'Internet. L'alerta es va donar l'any 2002, quan l'informe "Catalunya Societat Xarxa" va revelar que el 16,6% de les persones que navegaven per Internet miraven menys la televisió i, d'aquests, el 61,7% tenien menys de trenta anys. Ara, cinc anys més tard –amb el 54% de la població catalana que utilitza Internet–, la investigació PIC Comunicació ha analitzat els **processos de modificació de les pràctiques de comunicació a Catalunya**, amb la identificació de les tendències més significatives.

El punt de partida ha estat la definició d'una dinàmica de transició, en la qual les pràctiques d'informació i comunicació tradicionals coexisteixen amb una activa renovació d'usos i estratègies, caracteritzada per una tendència a la gestió autònoma i personalitzada de les pràctiques de comunicació. En aquest sentit, **gran part de l'atenció s'ha centrat en el comportament dels joves**, després que els nivells de penetració d'Internet entre nens, adolescents i joves han arribat a Catalunya gairebé a la saturació: el 83% dels nois i noies d'entre deu i catorze anys utilitzen Internet, i també ho fan el 88% dels que tenen entre setze i vint-i-cinc anys.

La investigació s'ha plantejat amb la generació d'un extens grup de treball ?– *focus group*– autoseleccionat, format per usuaris majoritàriament experimentats i intensius d'Internet a Catalunya. La interpretació de resultats s'ha articulat entorn de les tendències de les pràctiques d'informació i comunicació i s'han tingut en compte les característiques sociodemográficas dels entrevistats i la seva experiència.

- La investigació PIC Comunicació ha confirmat el desenvolupament gradual de **nous canals i maneres d'informar, comunicar i entretenirse**, que permeten la participació activa, ràpida i eficaç en el pla personal en la gestió d'una creixent quantitat i diversitat de continguts; tot això mitjançant l'ús d'aplicacions que incrementen les possibilitats de generar, modificar, distribuir, compartir, intercanviar i consumir tot tipus d'arxius, de text, d'imatge i de so.
- → El 33% dels entrevistats pugen fotografies i vídeos a Internet.
- $\rightarrow$  El 25% dels entrevistats participen en blocs.
- **→** El 18% dels entrevistats gestionen el seu propi bloc.
- Així, s'adverteix que **la introducció a l'ús de les TIC per part dels adults –més de trenta anys– es fa per la via pràctica, laboral i professional**. Posteriorment, la integració gradual de les TIC la fan a l'entorn domèstic i familiar, i el resultat d'aquest procés és la generació d'un entorn tecnològic en el qual els més joves –els menors de trenta-un anys i, sobretot, els menors de divuit anys– desenvolupen les seves vides.

 El PIC Comunicació ha permès definir una **dinàmica de transformació de pràctiques d'informació i comunicació** caracteritzada pels següents fets:

- La incorporació de l'ús de les TIC a l'habitatge va modificant les pràctiques de consum dels mitjans de comunicació tradicionals, també a l'hora punta (*prime time*), que, fins a ara, és l'horari preferent de consum de la televisió.
- Els més joves utilitzen Internet com a plataforma d'introducció, assaig i explotació de les possibilitats que oferixen les TIC de connectivitat i participació activa.
- S'estableix una relació entre la presència d'Internet a casa i un impuls generalitzat al consum de continguts i de mitjans de comunicació.
- $\rightarrow$  Hi ha una substitució gradual o parcial dels mitjans de comunicació tradicionals basats en la imatge i el consum familiar, sobretot la televisió, per la gestió individual, flexible, personalitzada i especialitzada de tot tipus de continguts.
- $\rightarrow$  Amb Internet a casa, canvien els usos i els consums dels mitjans de comunicació tradicionals i s'obren nous canals. Amb l'edat i l'experiència, els usos s'especialitzen i es diversifiquen, i obren noves perspectives d'un univers multicanal i multiplataforma.

## *PIC Salut*

El projecte PIC Salut ha estudiat, mitjançant entrevistes presencials i milers d'entrevistes per Internet, els usos d'Internet i les tecnologies informàtiques al sector de la salut. En concret, ha estudiat el conjunt de l'Institut Català de la Salut, l'Hospital Clínic de Barcelona, els metges col·legiats a Barcelona, les infermeres, els farmacèutics, els usuaris del sistema de salut, les associacions de pacients i els webs sanitaris de Catalunya. També s'han analitzat casos d'experiències pioneres de desenvolupament d'informatització de la salut amb el projecte d'història clínica compartida, a la comarca d'Osona, Palamós, Barcelona, Sabadell i Tarragona.

L'estudi i l'informe han estat realitzats per Manuel Castells, Francisco Lupiáñez, Josefa Sánchez i Francesc Saigí.

L'estudi ha mostrat els següents fets:

- **L'obertura dels professionals a l'ús d'Internet**, però amb la limitació dels usos d'interacció directa amb els pacients.
- **→ El paper central de les TIC** en la reorganització eficient del sistema sanitari.
- → La necessitat de procedir conjuntament a la introducció de tecnologia, a l'organització en xarxa de les institucions sanitàries i a la **formació i desenvolupament de recursos humans adequats**.
- La necessitat d'adequar els models de finançament i de gestió de la sanitat al nou entorn tecnològic.
- L'avenç tecnològic substancial que es produeix a la pràctica clínica i a la telemedicina, en particular mitjançant el telediagnòstic per imatge.
- La **dificultat de canviar el sistema tecnològic** sense canviar en profunditat els models de gestió organitzativa i de relació laboral.
- La **"no-integració" dels pacients** als sistemes de comunicació electrònica.
- **L'interès creixent dels pacients** pels usos de la salut a Internet.

- L'escassa interactivitat dels **webs sanitaris**.
- El paper cada vegada més gran de les associacions de pacients en la informació i autogestión de la salut.
- La complexa relació entre pràctica privada i pràctica pública en un sistema mixt com és el català.
- L'èxit de projectes d'innovació tecnològica com el de la targeta farmacèutica i la informació en xarxa als grans hospitals, al costat de la difícil implantació del projecte d'història clínica compartida, que representaria una autèntica revolució en la gestió de la salut.
- **L'actitud generalment positiva de professionals i pacients** davant els usos d'Internet i xarxes informàtiques al sistema de salut.

#### *PIC Empreses*

El projecte d'investigació *L'empresa xarxa a Catalunya. TIC, productivitat, competitivitat, salaris i beneficis a l'empresa catalana* ha tingut com a objectiu principal **analitzar les transformacions de l'activitat empresarial vinculades a la inversió i la utilització de les tecnologies de la informació i la comunicació** (TIC). Bàsicament, hem volgut constatar que la consolidació d'un nou model estratègic, organitzatiu i d'activitat empresarial, vinculat a la inversió i l'ús de les TIC (o empresa xarxa), modifica substancialment els patrons de comportament dels resultats empresarials, especialment la productivitat, la competitivitat, les retribucions dels treballadors i el benefici.

#### **Alguns resultatats de la investigació**:

A l'inici del segle XXI, **l'empresa catalana es troba en un període de transició** a mig camí entre la consolidació d'un nou tipus d'economia, que basa el seu funcionament en l'ús de dotacions creixents de tecnologies digitals i de coneixement en un context de producció global, i el mantenime nt de les estructures organitzatives i productives tradicionals de l'economia industrial i de serveis. Entre d'altres, és oportú destacar **tres elements que limiten aquest procés de transició:**

- → En primer lloc, el teixit productiu privat de Catalunya es caracteritza per una activitat empresarial encara molt centrada en si mateixa i poc oberta a l'exterior. Segons les dades obtingudes, menys del 10% (7,8%) de les empreses catalanes ven fora d'Espanya més d'una tercera part de la seva producció.
- **→** En segon lloc, el nivell mitjà de formació de l'empresa catalana és, **francament, millorable**. Encara que el treball directiu presenta un nivell d'estudis majoritàriament universitari (un 53%, enfront d'un 38% amb estudis secundaris i un 8% amb estudis primaris), el nivell mitjà de formació dels treballadors no directius són els estudis secundaris (amb un 53,7% dels casos), seguits pràcticament a parts iguals pels nivells de formació universitària (21,5%) i d'educació primària (22,4%). Addicionalment, hem constatat que al voltant del 20% de les empreses catalanes segueixen programes de formació contínua o a mida, fonamentalment amb una metodologia presencial.
- Finalment, i en tercer lloc, hem observat que **l'empresa catalana està digitalment ben equipada, encara que el grau de penetració dels**

**usos de les TIC és, certament, baix**. Hem de destacar que gairebé un 91% de les empreses catalanes té connexió a Internet, que un 87,4% disposa de correu electrònic, mentre que un 46,1% té pàgina web. Tot ia així, només un 21,7% compra per Internet i un 11% ven mitjançant el comerç electrònic. En efecte, i atenent als usos que fan de les TIC les empreses en cadascun dels àmbits de la cadena de valor, podem concloure que el nivell d'usos empresarials de les TIC és clarament millorable. El 71,7% de les empreses catalanes presenta un nivell d'ús de les TIC baix. Aquesta insuficiència es fa palesa per la "no-disposició" de cap sistema tecnològic per a cap dels àmbits de les operacions (productors i proveïdors/distribuïdors), el màrqueting i l'organització i els recursos humans (bàsics i complexos), o bé només per la disposició d'un dels cinc. Pel que fa als usos mitjans, un 24,2% de totes les empreses té sistemes per a dos o tres dels cinc àmbits. Finalment, el 4,1% de les empreses catalanes té sistemes per a quatre o cinc dels elements de valor esmentats (usos avançats).

 Amb la perspectiva de l'impacte de la inversió i l'ús de les TIC **no s'aprecia una relació directa entre els processos d'innovació digital i els resultats de l'activitat de l'empresa catalana**. De fet, hem hagut de considerar altres dimensions no tecnològiques dels processos de coinnovación per captar millores materials, tant per a l'empresa (productivitat, competitivitat i rendiment) com per al treballador (salaris). En aquest sentit, hem hagut de segmentar el teixit productiu català, buscant les organitzacions en què el procés de coinnovación tecnològica digital i organitzativa està més present i en les que la intensitat de l'ús del coneixement és un recurs molt freqüent per poder captar impactes rellevants sobre els principals resultats empresarials.

Probablement això és així perquè l'economia catalana, avui, presenta una estructura productiva dual:

- D'una banda, tenim **la major part del teixit productiu** (al voltant de quatre cinquenes parts) que **no fa un ús intensiu de les TIC**, té un nivell de capacitació de la seva força de treball clarament millorable, presenta estructures productives i organitzatives poc flexibles i amb una baixa autonomia i capacitat de decisió per part dels treballadors, i en el qual els processos innovadors encara són poc freqüents. Aquest conjunt d'empreses, que no podem situar en un sector d'activitat i en una determinada dimensió, mostra un patró de creixement extensiu, és a dir, fonamenta la seva dinàmica d'expansió a llarg termini, basant-se en un increment de la seva dotació de factors, i especialment del factor treball amb baixa capacitació. Precisament per aquest motiu la taxa de creixement de la productivitat del treball a Catalunya evoluciona a uns ritmes preocupantment baixos i, en un context competitiu dominat per la globalització, els problemes de competitivitat són rellevants.
- Per contra, un altre conjunt d'empreses, més reduït (al voltant d'una cinquena part), basa el seu potencial de creixement en la interacció del capital humà, la reorientació de la producció i l'organització del treball, i una dinàmica contínua d'innovació, especialment de caràcter digital, però també en la gestió dels recursos humans. Precisament en aquest

conjunt d'empreses, clarament inferior a l'anterior, però amb un potencial de creixement a llarg termini molt superior, es determina l'evolució favorable de l'eficiència, de la competitivitat, dels salaris i dels rendiments del nostre teixit productiu.

#### *PIC Universitats*

El Projecte Internet Catalunya, subprojecte Universitats, *La universitat a la societat xarxa: usos d'Internet en el sistema educatiu superior de Catalunya*, inicia un nou període d'investigació el març del 2005 amb la **finalitat de realitzar un ampli estudi quantitatiu i qualitatiu sobre l'ús d'Internet en el**  sistema universitari català. La població de l'estudi és el col·lectiu del professorat i de l'alumnat de les vuit universitats públiques de Catalunya (UB, UAB, UPC, UPF, URV, UDG, UDL i UOC). La finalitat de l'estudi és detectar i avaluar els usos d'Internet per part del conjunt de la comunitat universitària, i observar les transformacions que aquests usos han produït en el procés ensenyament-aprenentatge a la universitat.

- **El col·lectiu universitari estudiat** (alumnat i professorat) **té un nivell de perícia elevat en habilitats informàtiques i en l'ús d'Internet**, comparat amb la resta de la població de Catalunya. El 82% de l'alumnat té més de 5 anys d'experiència en l'ús d'Internet i el 81,76% del professorat més de 7.
- Gairebé la totalitat dels dos col·lectius **disposa d'ordinador propi amb connexió amb banda ampla a Internet** i es connecta diàriament.
- La comunitat universitària fa un **ús intensiu d'Internet en les seves activitats quotidianes**. Es detecten diferències de gènere, edat i àmbit d'estudi.
- Es mostren canvis en els hàbits socials entre la comunitat universitària com a resultat de l'ús d'Internet, favorables a treballar i estudiar des de casa, a llegir la premsa digital, a escoltar música i a relacionar-se amb els amics, veure menys la televisió o no fer res, entre d'altres.
- Existeix una **predisposició favorable a l'ús d'Internet en el procés educatiu**. El 73,94% de l'alumnat es manifesta preparat per aprendre amb Internet i el 61,65% del professorat per ensenyar amb Internet.
- → El 53,8% de l'alumnat ha seguit assignatures que han incorporat Internet i el 45,98% del professorat ha impartit classes en les quals ha incorporat Internet.
- El professorat afirma que hi ha una **falta d'estratègia institucional en la introducció d'Internet** i el 48,71% demana més reconeixement i suport per a qui decideix utilitzar activament Internet a la docència.
- El 70,90% de l'alumnat i el 51,75% del professorat considera que **l'ús d'Internet afavoreix el procés d'ensenyament i aprenentatge.**
- → Les eines més usades en docència són el correu electrònic i les webs de cerca d'informació, seguides de lluny per l'ús dels fòrums. **L'ús de les eines del Web 2.0 és molt escàs**.
- El 61,19% de l'alumnat i el 44,97% del professorat es mostra **favorable a potenciar l'oferta de cursos amb ús intensiu d'Internet.**
- El 63,29% de l'alumnat demana **cursos per aprendre mitjançant l'ús de la Xarxa** i el 52,22% del professorat demana cursos per ensenyar utilitzant Internet.
- → El 70% del professorat i el 50% de l'alumnat declara utilitzar molt el **catàleg digital de la biblioteca** de la seva universitat.

#### *Les principals conclusions són les següents:*

- **L'ús expert i expansiu d'Internet facilita l'aprofitament màxim del potencial social i educatiu de la xarxa**. L'accés no és avui un problema per a la comunitat universitària catalana, però el simple ús comunicatiu i de recerca d'informació que es fa d'Internet sí ho és. S'evidencia la necessitat de formació en l'ús expert de la Xarxa per a universitaris.
- **Les universitats catalanes** han superat l'estadi inicial d'introducció d'Internet en els àmbits administratius, però ara **es troben en la fase d'introducció de la Xarxa en els processos docents i d'aprenentatge**. Es mostra una falta d'estratègia institucional en aquest sentit. Tan sols la dinàmica del EEES sembla actuar a favor.
- La **modalitat formativa híbrida** (barreja de presencialitat i no presencialitat) **mostra un elevat potencial transformador** encara per utilitzar. Es reconeix en aquesta modalitat valors com l'autonomia i la personalització de l'ensenyament i la gestió del temps. Aquests valors es reconeixen també en la modalitat virtual de formació.
- **Cal potenciar la formació**, tant per a estudiantes com per a professors, **de metodologies educatives de col·laboració mitjançant la Xarxa**, i cal establir estratègies institucionals d'ús educatiu de la Xarxa i d'incentius i reconeixement per al professorat que les implanti.
- És necessari **fomentar el potencial transformador del treball coordinat i d'intercanvi d'experiències entre les universitats del sistema català** sobre què suposa l'ús docent d'Internet, per plantar cara als canvis tecnològics –programari lliure, plataformes, etc.– i educatius– metodologies innovadores, continguts oberts a la xarxa, ambients de col·laboració, etc.–. Actuar com a sistema augmenta el potencial transformador de la Xarxa i permet ser més competitiu en el marc de formació universitària global actual.

## *Estadístiques a nivell mundial*

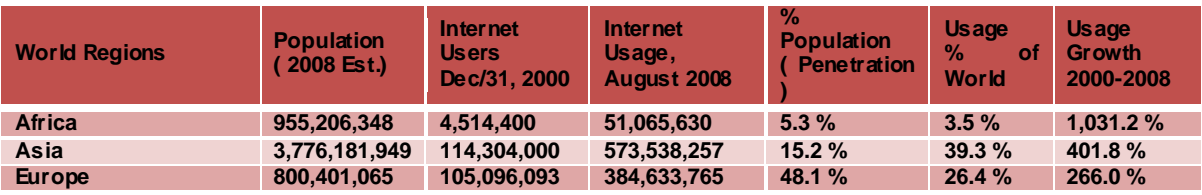

A nivell mundial, les estadístiques del 2008 eren les següents:

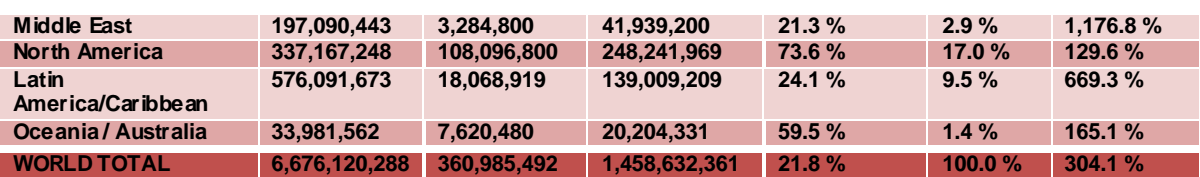

## *Com funciona Internet:*

Internet és una xarxa mundial de computadores i funciona mitjançant la comunicació entre totes aquestes computadores a través de diferents mitjans com cables telefònics, xarxes de fibres òptiques, microones, antenes parabòliques, satèl·lits i, fins i tot, cables submarins. Perquè aquestes computadores s'entenguin unes amb les altres sense importar la seva marca, estructura o tecnologia, s'usa un protocol o llenguatge comú a Internet anomenat TCP/IP.

El TCP (*Transport Control Protocol*) o protocol de control de transport s'encarrega d'assegurar que la informació en "paquets" es transporti correctament entre dos computadores que es connecten a la Xarxa, emprant per a això diferent tècniques de detecció i correcció de pèrdua de dades.

El protocol IP (*Internet Protocol*) s'encarrega de trobar a la Xarxa mundial la computadora amb la qual es desitja fer una connexió i de manejar, juntament amb el TCP, tot el que està relacionat amb la comunicació entre els dues terminals.

Els computadors connectats a Internet poden classificar-se en tres tipus: els equips encaminadors ("*enrutadors*"), els computadors o equips servidors i els computadors o terminals PC.

Els encaminadors són computadors interconnectats de manera permanent a Internet i que tenen el control de la informació que passa a través d'ells i coneixen quins computadors servidors i terminals estan connectats a ells. Serveixen per dur la informació d'un encaminador a un altre fins que arribi a la seva destinació. Existeixen diversos encaminadors principals (*Core Gateways*) que formen la columna vertebral d'Internet. A aquests *Core Gateways* es troben connectats milers d'encaminadors simples i servidors. L'encaminador és, com hem dit, una conseqüència de la descentralització que es va dissenyar per a Internet a l'època de la Guerra Freda; si un encaminador o el camí per a arribar a ell és destruït, o simplement en època de pau si hi ha una fallada tècnica, llavors els altres encaminadors fan la tasca de dur les dades per un altre camí.

D'altra banda, la informació s'envia en "paquets". Un paquet és un tros d'un fitxer, d'una imatge, d'un document, etc., és a dir, quan s'envia la informació a través d'Internet, no s'envia completa, sinó que es trosseja en parts i es va enviant cada tros per separat; això significa que si un node és destruït, o falla en cas d'època de pau, la informació que s'ha perdut pel camí correspon solament als trossos o paquets perduts, no a tota la informació, amb la qual cosa n'hi ha prou amb tornar a reenviar els trossos o paquets d'informació que no han arribat a la destinació. Això fa molt eficient la comunicació tant en època de pau com en època de guerra, a més, també permet usar un mateix cable per a moltes comunicacions diferents, ja que per un mateix cable es transmeten

intercalats els paquets corresponents a moltes comunicacions diferents entre diferents persones i empreses.

Els servidors són els equips que permanentment estan connectats entre si mitjançant Internet. En aquests equips es troba emmagatzemada informació com arxius per ser transferits (servidors FTP), missatges i bústies de correu electrònic (servidors de correus) i pàgines d'hipertextos i multimèdia *World Wide Web* (servidors http).

Els ordinadors o PCs estan situats en xarxes d'àrea local (LAN), xarxes d'àrea metropolitana (MAN), xarxes d'àrea extensa (WAN) o en residències, llars o oficines. Mitjançant aquests equips, l'usuari té contacte amb Internet, mentre que els servidors i encaminadors són invisibles per a l'usuari. Aquests PC només es connecten a Internet quan l'usuari vol.

## *Tecnologies de senyal*

Ja hem vist que a Internet hi ha diversos protocols de transmissió de dades, com el famós TCP/IP per a la WWW, el protocol POP3 i SMTP per a l'*email* i d'altres. Però la tecnologia de senyals o ones amb la qual es transmet aquesta informació és un altre assumpte. Bàsicament l'accés a Internet es fa amb 2 tecnologies:

 $\rightarrow$  Amb fil (a través de cable).

Sense fil (a través d'ones).

Si volem distingir encara més, tenim:

- $\rightarrow$  Cable de coure.
- $\rightarrow$  Cable òptic.
- $\rightarrow$  Wi-fi.

Si volem distingir encara més, usarem:

- $\rightarrow$  Cable (cable òptic).
- ADSL (cable de coure).
- $\rightarrow$  ADSL2+ (cable de coure).
- $\rightarrow$  VDSL2 (cable de coure).
- FTTN/B i FTTH (barreja de cable de coure i òptic).
- $\rightarrow$  3G, 4G... (wi-fi).
- $\rightarrow$  HSDPA (wi-fi).

## *Aplicacions d'Internet*

La connexió a Internet inclou els serveis de correu electrònic, transferència d'arxius, accés a computadors remots i els serveis de navegació gràfica sota hipertext i hipermèdia (WWW) que inclouen videoconferències, videotelèfon, ràdio i TV.

# **[ 24 ]**

Per fer servir el correu electrònic l'usuari ha de connectar-se mitjançant el navegador d'Internet, o algun programa especialitzat com Thunderbird, a una màquina de correu que funciona de la mateixa manera que una bústia de correu tradicional. Allà deixa tots els seus missatges perquè la màquina s'encarregui d'enviar-los i es copia a la seva computadora aquells missatges que estaven a la bústia. El temps que transcorre des que s'envia un missatge des d'un computador, passant per diverses màquines de correu i fins a la màquina de correu destinació, és de solament uns quants minuts i fins i tot només segons. El temps que tardi el destinatari a rebre aquest missatge depèn de la freqüència amb què revisi ell el seu compte de correu electrònic a la màquina de correus a la qual està connectat.

Si l'usuari desitja navegar pel "*World Wide Web*" (coneguda mundialment com WWW o "teranyina mundial"), llavors s'executa el programa navegador que té instal·lat al seu ordinador. En executar aquest programa navegador, l'usuari indica amb qui es vol comunicar a través d'una adreça anomenada URL, per exemple: [http://www.google.com](http://www.google.com/), que és el cercador més usat al món. Aquesta sol·licitud és un nom del lloc (*site*) o pàgina a la qual es vol connectar.

Aquesta sol·licitud passa per unes màquines que es diuen DNS (*Domain Name Service*) que s'encarreguen de traduir el nom introduït a l'adreça corresponent a aquesta màquina o servei (adreça lògica o adreça IP), per exemple, 216.239.59.104, que era la de Google el 2008. Obtinguda aquesta adreça, la màquina encaminadora (*router*) s'encarrega de dur la informació fins a la destinació pel camí més ràpid i segur, i s'estableix així la connexió. Cal tenir en compte que el computador servidor en el qual es troba la pàgina o lloc amb el qual es desitja comunicar l'usuari pot estar a l'altre punta del món, per la qual cosa la informació podria passar a través de diversos computadors encaminadors de diferents països; tot i així, la comunicació pot durar només uns 5 segons.

Existeixen milions de pàgines web distribuïdes en milions de computadors servidors a tot el món. Aquestes pàgines són realitzades per empreses comercials, instituts, universitats, governs i persones particulars. Les mateixes persones que són usuaris d'Internet també agreguen pàgines www a Internet mitjançant el seu proveïdor de connexió.

El procés de transferència d'arxius per Internet o FTP (*File Transfer Protocol*) opera de forma similar al de navegació gràfica (WWW). L'usuari executa un programa, que pot ser el mateix navegador o un altre programa especial per a FTP, i indica el nom o direcció a la qual es desitja connectar. La diferència principal entre el servei de navegació gràfica i el FTP és que aquest últim només serveix per transferir o copiar arxius d'un computador a un altre a Internet, mentre que mitjançant la navegació WWW pot realitzar-se aquesta operació i moltíssimes altres.

Mitjançant l'FTP poden copiar-se arxius des de qualsevol servidor del món fins al computador de l'usuari que està connectat a Internet. Igual que en el WWW, la informació que es pot obtenir és il·limitada, però només en arxius tipus text (txt, doc), executables (exe, com) i comprimits (zip), per citar-ne alguns. Com a exemple dels arxius que poden obtenir-se mitjançant FTP tenim els programes

antivirus, els mateixos programes navegadors i d'FTP, manuals sobre temes variats, fotos, videos, etc.

## *Què són les pàgines web, llavors?*

Les possibilitats que hem vist que oferix Internet es denominen serveis. Cada servei és una manera de treure profit a la Xarxa independent dels altres. Una persona podria especialitzar-se en el maneig de només un d'aquests serveis sense necessitat de saber-ne dels altres. Tanmateix, convé conèixer tot el que pot oferir Internet, per poder treballar amb el que més ens interessi. Avui dia, els serveis més usats a Internet són, com s'ha dit:

- ◆ Correu electrònic (Thunderbird, Yahoo, Gmail).
- ◆ World Wide Web (navegar per Internet).
- **→ FTP** (descàrrega d'arxius).
- → Grups de notícies.
- $\rightarrow$  Xat (Messenger, Salons de Xat).
- Serveis de veu i video-missatges (Skype).

El *World Wide Web*, o WWW com se sol abreujar, és el servei d'Internet que tothom anomena "les pàgines web". Es va inventar finals dels anys 80 al CERN, el Laboratori de Física de Partícules més important del món. Es tracta d'un sistema de distribució d'informació tipus revista multimèdia. A la Xarxa queden emmagatzemades el que s'anomenen Pàgines Web, que no són més que pàgines de text amb gràfics, fotos, animacions, vídeos, música, etc. Les persones que es connecten a Internet poden demanar accedir a aquestes pàgines i tot seguit apareixen a la pantalla del seu ordinador. Aquest sistema de visualització de la informació va revolucionar el desenvolupament d'Internet. A partir de la invenció del WWW, moltes persones van començar a connectarse a la Xarxa des dels seus domicilis, com mer entreteniment. Internet va rebre un gran impuls, fins al punt que avui dia gairebé sempre que parlem d'Internet, ens referim al WWW. S'accedeix amb programes anomenats Navegadors o *Browsers,* com Internet Explorer o FireFox.

El **Correu Electrònic** ens permet enviar missatges amb l'ordinador a altres persones que tinguin accés a la Xarxa. Els missatges queden acumulats a Internet fins al moment que es demanen. És llavors quan són enviats a l'ordinador del destinatari perquè pugui llegir-los. S'accedeix amb programes anomenats **Clients de correu**, com Thunderbird, o a través de *webmail*.

L'**FTP** (*File Transfer Protocol*) ens permet enviar fitxers de dades per Internet; especialment s'usa per a descarregar programari per la xarxa, com antivirus gratuïts, programes de demostració i programes gratuïts de tot tipus. Amb aquest servei, moltes empreses informàtiques han pogut enviar els seus productes a persones de tot el món sense necessitat de gastar diners en milers de CD ni en enviaments. Molts particulars fan ús d'aquest servei per, per exemple, donar a conèixer les seves creacions informàtiques a nivell mundial. S'accedeix amb programes anomenats Clients FTP, com CuteFTP, però també Internet Explorer té accés FTP.

El servei **IRC** (*Internet Relay Chat*) ens permet entaular una conversa escrita en temps real amb una o diverses persones, sempre mitjançant el text. Els **Serveis de Veu** i **Vídeo-missatges** són les últimes aplicacions que han aparegut per a Internet. Ens permeten establir una connexió amb veu entre dues persones connectades a Internet des de qualsevol part del món sense haver de pagar el cost d'una trucada internacional. Alguns d'aquests serveis incorporen no només veu, sinó també imatge. Un exemple és **Skype**.

## *Adreces IP i noms de domini*

Una adreça IP és un número que identifica de manera lògica i jeràrquica una interfície d'un dispositiu (habitualment una computadora) dintre d'una xarxa que utilitzi el protocol IP (*Internet Protocol*), que correspon al nivell de xarxa o nivell 3 del model de referència OSI. Aquest número no s'ha de confondre amb l'adreça MAC, que és un número hexadecimal fix que és assignat a la targeta o dispositiu de xarxa pel fabricant, mentre que l'adreça IP es pot canviar.

És habitual que un usuari que es connecta des de la seva llar a Internet utilitzi una adreça IP. Aquesta adreça pot canviar quan es reconnecta; i a aquesta forma d'assignació d'adreça IP es denomina una adreça IP dinàmica (normalment s'abreuja com IP dinàmica).

Els llocs d'Internet que per la seva naturalesa necessiten estar permanentment connectats, generalment tenen una adreça IP fixa (s'aplica la mateixa reducció per IP fixa o IP estàtica), és a dir, no canvia amb el temps. Els servidors de correu, DNS, FTP públics, i servidors de pàgines web necessàriament han de comptar amb una adreça IP fixa o estàtica, ja que d'aquesta manera permeten la seva localització a la Xarxa.

A través d'Internet, els ordinadors es connecten entre ells mitjançant les seves respectives **adreces IP**. No obstant això, els éssers humans hem d'utilitzar una altra notació més fàcil de recordar i utilitzar, com els noms de domini; la traducció entre els uns i els altres es resol mitjançant els servidors de noms de domini DNS.

Existeix un protocol per assignar adreces IP dinàmiques anomenat DHCP (*Dynamic Host Configuration Protocol*). Cada ordinador que es connecta a Internet s'identifica mitjançant una adreça IP. Aquesta adreça es compon de diversos números, depenent de la versió que s'usi. Així, per exemple, una adreça IP versió 4 podria ser: **155.210.13.45** i una adreça IP versió 6 podrà ser: **2001:0DB8:85A3:08D3:1319:8A2E:0370:7334.**

Es podria dir que cada ordinador connectat a Internet té un "DNI" únic al món que l'identifica inequívocament.

No està permès que coexisteixin a la Xarxa dos ordinadors amb la mateixa adreça IP, ja que en aquest cas, la informació sol·licitada per un dels ordinadors no sabria a quin dels dos dirigir-se. Les adreces IP versió 4 admeten fins a 4.294.967.296 adreces de xarxa diferents, un nombre insuficient per donar una adreça a cada persona del planeta, i molt menys per a cada automòbil, telèfon, PDA, etc.; mentre que la IP versió 6 suporta 340.282.366.920.938.463.463.374.607.431.768.211.456 (340 sextilions)

# **[ 27 ]**

## **Recerca i recuperació d'informació a Internet**

**Unitat didàctica 4: Eines de recerca de la informació**

adreces, la qual cosa significa que poden assignar-se unes 133 trilions d'adreces IP per cada centímetre quadrat de la superfície de La Terra. Actualment les adreces IPv4 es consideren antiquades, ja que, per exemple, connectar a Internet tots els telèfons mòbils i *smartphones* del món, com es pretén fer, demanaria una IP per cada telèfon, tenint en comtpe que el 2010 pot haver-hi 4 mil milions de telèfons mòbils.

Cada número de l'adreça IP indica una subxarxa d'Internet. Els números més a l'esquerra identifiquen les entitats que controlen les IP, després vénen els que identifiquen el proveïdor de serveis (Telefònica, Orange, ONO,etc.), després vénen els números que identifiquen els abonats o clients d'aquestes empreses, després els nodes dels clients i després els ordinadors dels usuaris individuals.

Aquesta distribució jeràrquica de la Xarxa Internet, permet enviar i rebre ràpidament paquets d'informació entre dos ordinadors connectats arreu del món a Internet i des de qualsevol subxarxa a què pertanyin. Heus aquí un mapa informàtic de la distribució de les IP al món; a la part inferior dreta es veu l'ampliació d'una ínfima part de les IP interconnectades jeràrquicament.

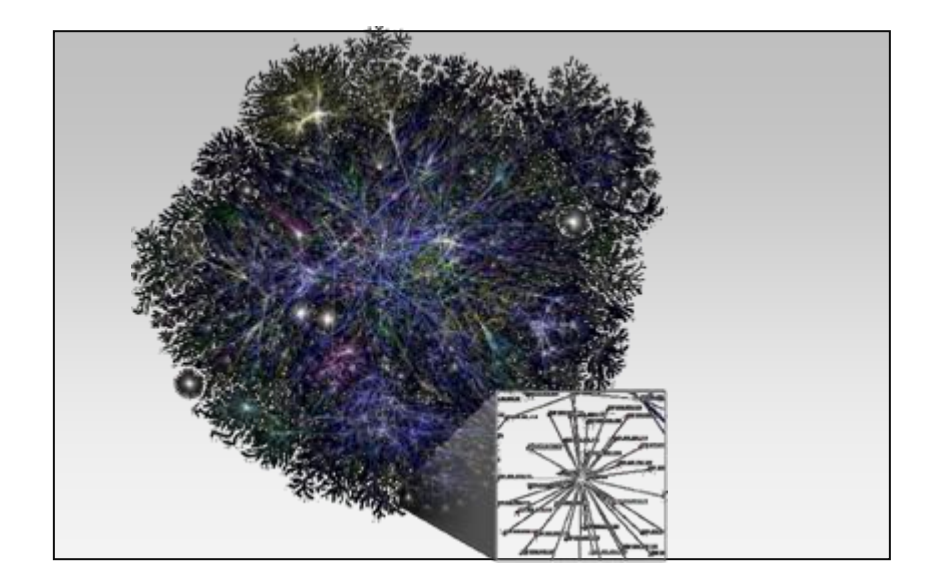

Un usuari d'Internet no necessita conèixer cap d'aquestes adreces IP. Les manegen els ordinadors a les seves comunicacions per mitjà del Protocol TCP/IP de manera invisible per a l'usuari. No obstant això, necessitem anomenar d'alguna manera els ordinadors d'Internet per poder triar a quin d'ells demanar informació. Això s'aconsegueix mitjançant els **noms de domini**.

Els noms de domini són la traducció per a les persones de les adreces IP, que només són utils per als ordinadors. Així, per exemple, **Yahoo.com** és un nom de domini. Com es pot veure, els noms de domini són paraules separades per punts, i no fan servir només números com les adreces IP. Aquestes paraules poden donar-nos una idea de l'ordinador al qual ens ens estem referint. Quan sapiguem una mica més sobre noms de domini, només veient **yahoo.com** podrem saber que: "Una empresa dels EUA que dóna certa informació per

# **[ 28 ]**

# **Recerca i recuperació d'informació a Internet**

#### **Unitat didàctica 4: Eines de recerca de la informació**

Internet és Yahoo". Altres exemples més coneguts són google.com, dell.com, sony.com, etc.

El nombre de paraules en el nom del domini no és fix. Poden ser dues, tres, quatre, etc. Normalment són només dues. L'última paraula del nom de domini representa el tipus d'organització que posseeix l'ordinador al qual ens referim, se l'anomea TLD (*top-level domain*):

- com Empreses (*Companies*).
- → eduInstitucions de caràcter Educatiu, sobretot Universitats.
- → org Organitzacions no Governamentals.
- $\rightarrow$  govEntitats del Govern.
- $\rightarrow$  mil Instal·lacions Militars.

La llista és:

- [Generic](http://en.wikipedia.org/wiki/Generic_top-level_domain) [.biz](http://en.wikipedia.org/wiki/.biz) · [.com](http://en.wikipedia.org/wiki/.com) · [.edu](http://en.wikipedia.org/wiki/.edu) · [.info](http://en.wikipedia.org/wiki/.info) · [.name](http://en.wikipedia.org/wiki/.name) · [.net](http://en.wikipedia.org/wiki/.net) · [.org](http://en.wikipedia.org/wiki/.org) · [.pro](http://en.wikipedia.org/wiki/.pro)
- [Sponsored](http://en.wikipedia.org/wiki/Sponsored_top-level_domain) [.aero](http://en.wikipedia.org/wiki/.aero) · [.asia](http://en.wikipedia.org/wiki/.asia) · [.cat](http://en.wikipedia.org/wiki/.cat) · [.coop](http://en.wikipedia.org/wiki/.coop) · [.edu](http://en.wikipedia.org/wiki/.edu) · [.gov](http://en.wikipedia.org/wiki/.gov) · [.int](http://en.wikipedia.org/wiki/.int) · [.jobs](http://en.wikipedia.org/wiki/.jobs) · [.mil](http://en.wikipedia.org/wiki/.mil) · [.mobi](http://en.wikipedia.org/wiki/.mobi) · [.museum](http://en.wikipedia.org/wiki/.museum) · [.tel](http://en.wikipedia.org/wiki/.tel) · [.travel](http://en.wikipedia.org/wiki/.travel)
- $\rightarrow$  Infrastructure [.arpa](http://en.wikipedia.org/wiki/.arpa)
- [Reserved](http://en.wikipedia.org/wiki/Top-level_domain#Reserved_TLDs) [.example](http://en.wikipedia.org/wiki/.example) · [.invalid](http://en.wikipedia.org/wiki/.invalid) · [.localhost](http://en.wikipedia.org/wiki/.localhost) · [.test](http://en.wikipedia.org/wiki/.test)
- [Pseudo](http://en.wikipedia.org/wiki/Pseudo-top-level_domain) [.bitnet](http://en.wikipedia.org/wiki/.bitnet) · [.csnet](http://en.wikipedia.org/wiki/.csnet) · [.i2p](http://en.wikipedia.org/wiki/.i2p) · [.local](http://en.wikipedia.org/wiki/.local) · [.onion](http://en.wikipedia.org/wiki/.onion) · [.oz](http://en.wikipedia.org/wiki/.oz) · [.root](http://en.wikipedia.org/wiki/.root) · [.uucp](http://en.wikipedia.org/wiki/.uucp)

**Per veure la llista completa de TLD genèrics podeu consultar: en.wikipedia.org/wiki/Domain\_name**

Això era al principi, per als EUA. A la resta de països, que es van unir a Internet posteriorment, s'ha establert una altra nomenclatura. L'última paraula indica el país:

- $\rightarrow$  cat Catalunya
- $\rightarrow$  es Espanya
- $\rightarrow$  fr França
- uk Regne Unit (*United Kingdom*)
- $\rightarrow$  it Itàlia
- $\rightarrow$  jp Japó

**Si voleu veurela llista completa de TLD per països, podeu consultar: en.wikipedia.org/wiki/Country\_code\_top-level\_domain**

Per tant, amb només veure l'última paraula del nom de domini, podem esbrinar on està localitzat l'ordinador a què ens referim.

Per mitjà del que s'anomena **Servidors de Noms de Domini** (DNS), Internet és capaç d'esbrinar l'adreça IP d'un ordinador a partir del seu nom de domini.

## *Les TIC*

Les tecnologies de la informació i la comunicació són un conjunt de serveis, xarxes, programaris i aparells que tenen com a objectiu el millorament de la qualitat de vida de les persones en un entorn, i s'integren a un sistema d'informació interconnectat i complementari. Aquesta innovació servirà per trencar les barreres que existeixen entre cadascun d'ells.

Com a concepte sociològic i no informàtic, les TIC es refereixen a sabers necessaris que fan referència a la utilització de múltiples mitjans informàtics per emmagatzemar, processar i difondre tot tipus d'informació, telemàtica, etc. amb diferents finalitats (formació educativa, organització i gestió empresarial, presa de decisions en general, etc.).

Per tant no tracta de l'objecte concret sinó d'aquells objectes intangibles per a la ciència social. Per exemple, democràcia i noves tecnologies de la informació i la comunicació (NTIC) són dos conceptes que viatgen en una mateixa direcció, mentre democràcia és esperit, les NTIC són mètodes, recursos, llibertats que ofereixen transparència a les gestions governamentals.

## *Internet i Intranet*

Una Intranet és un conjunt de continguts compartits pels treballadors dintre d'una organització (institut, corporació, empresa, etc.). Com assenyala Steven L. Telleen, que presumiblement va encunyar aquest terme el 1998, es tracta d'un concepte relatiu a l'accés del contingut dintre d'una empresa pels seus treballadors, usant la mateixa tecnologia que Internet, amb la qual cosa el treballador pot connectar-se a l'empresa a través d'Internet, per exemple, des de la seva casa o des de totes les delegacions. Les intranets oferixen als treballadors moltes possibilitats, com sol·licituds de tot tipus, informació d'organigrames i procediments, correu electrònic, etc.s Això s'extrapola a qualsevol tipus d'organització, no només a estructures empresarials.

## *La navegació*

## *El World Wide Web i l'hipertext*

El servei amb més èxit a Internet és el *World Wide Web* (que traduït és la teranyina d'abast mundial), què tècnicament se'l coneix com protocol http o protocol d'hipertext, i popularment com "les pàgines web". També s'anomena WWW o W3, per abreujar. El WWW consisteix en pàgines d'informació enllaçades. Cada pàgina d'informació conté text, imatges, vídeos i enllaços anomenats hipervincles. D'això se'n diu hipertext, ja que no només és text, sinó que també té elements multimèdia com les imatges, i, a més, cada pàgina pot estar enllaçada o vinculada amb moltes d'altres pels hipervincles.

Podem explorar el WWW des del nostre ordinador quan ens connectem a Internet amb l'ajuda d'un programa navegador (o *Browser*, en anglès), com per exemple Internet Explorer de Microsoft o FireFox de Mozilla Corporation. Per això en diem navegar per Internet, quan usem aquests programes.

L'aspecte que presenta el WWW amb aquests programes és com el d'una revista. Cada pàgina conté text i imatges. Només hi ha una diferència: el més

normal en una revista és llegir-la pàgina a pàgina, una després d'una altra; en canvi, les pàgines web es llegixen per associació, a través dels seus enllaços:

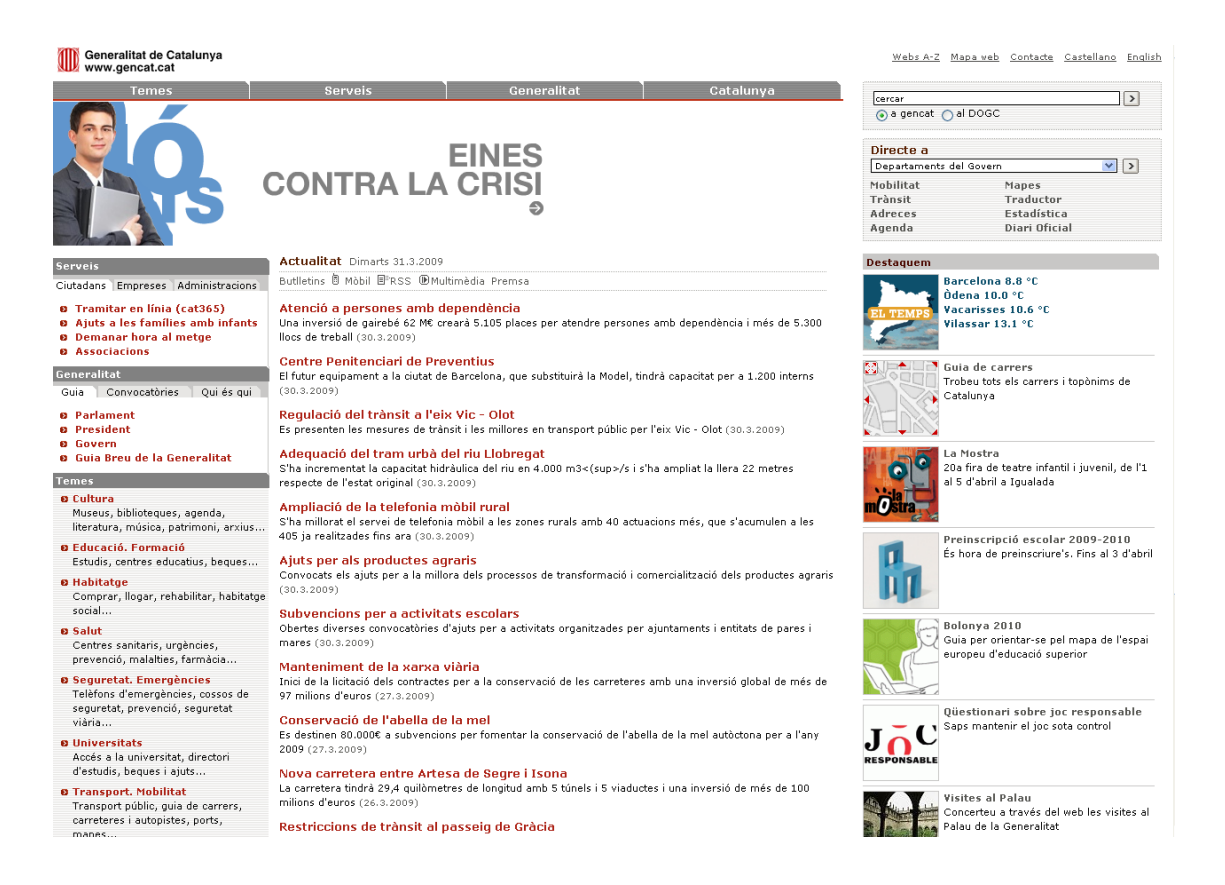

En el *World Wide Web* podem trobar informació sobre molts temes no només relacionats amb la informàtica o amb la pròpia Internet. Per exemple, podem llegir les notícies més recents a les pàgines web dels diaris més importants de tiratge nacional, o veure la previsió del temps, o fer una passejada virtual pel gran Canó del Colorado, o, sense anar tan lluny, veure una fotografia en color de l'Ebre al seu pas per Tortosa.

#### *Navegadors*

Els navegadors són els programes d'ordinador que ens permeten visualitzar ("navegar per") el *World Wide Web*. Els navegadors més coneguts i usats són Microsoft Internet Explorer (IE), Mozilla Firefox, Safari, Opera i Google Chrome. Aquests productes, cada cert temps, llancen una nova versió amb millores respecte l'anterior.

**Para descarregar gratuïtamente i comparar els navegadores pots anar a [www.softcatala.org](http://www.softcatala.org/)**

## *Adreces URL*

Les pàgines web que trobem a Internet es designen mitjançant el que s'anomena un URL (*Universal Resource Locator*: Localitzador Universal de

# **[ 31 ]**

Recursos), que és el que nosaltres anomenem simplement l'"adreça d'un web". Quan volem carregar de la xarxa una pàgina, escrivim la seva adreça URL a la cel·la corresponent del navegador. Així, per exemple, quan volem veure la pàgina de Microsoft, escrivim l'adreça http://www.microsoft.com. Aquesta és precisament l'URL de la pàgina principal de Microsoft. Un URL té tres parts:

**Sigles del Protocol**: indiquen quin protocol farem servir per a la transmissió de dades. El que és normal és usar el protocol dhipertext, o sigui, pàgines web, que és el HTTP (*HyperText Transfer Protocol*: Protocol de Transferència d'Hipertext). Normalment, després del protocol es posa els següents caràcters: "://"; per això les sigles del protocol de pàgines web seran: "http://". Cal dir q ue els navegadors et permeten no posar "http://" a l'inici d'una adreça, ja que ho posa el navegador mateix.

**Nom de Domini de l'ordinador servidor**: indica quin ordinador servidor d'Internet ens donarà la informació sol·licitada. Normalment, els ordinadors servidors de pàgines Web tenen un nom de domini semblant al següent: www.nom.es. Les tres lletres "w" del principi indiquen que l'ordinador està destinat a servir pàgines web a Internet. No obstant això, no sempre tenen "www" davant.

**Ruta al servidor**: indica la posició del fitxer que concretament s'ha sol·licitat dintre de l'ordinador servidor. Els fitxers estan al servidor ordenats jeràrquicament en una estructura de directoris o carpetes, com si fos un disc dur. Una carpeta se separa de la seva successora mitjançant una barra de dividir. Així, per exemple, la següent ruta: /personal/fulanito/imatge, significa que la informació que sol·licitem es troba a la carpeta principal anomenada personal, i, dintre d'aquesta, a la carpeta fulanito, i finalment a la carpeta imatge que està, alhora, dintre de l'anterior. La ruta no només es compon de la posició de les dades al sistema de fitxers, com acabem de veure, sinó que també cal posar el nom del fitxer on es troba la informació que volem visualitzar. Aquests fitxers solen tenir per extensió les sigles .htm o bé .html (HTML: *HyperText Mark-up Language*: Llenguatge d'Hipertext a força de Marques: Llenguatge de descripció de pàgines web). D'aquesta manera, una ruta completa podria ser:

/personal/fulanito/imagen/galeria.htm.

Ajuntant aquests tres elements, formem un URL complet. L'exemple: <http://www.nombre.es/personal/fulanito/imagen/galeria.htm>.

#### *Com navegar*

Navegar pel *World Wide Web* és molt senzill. Per començar, hem d'introduir una adreça de partida al navegador. Aquesta adreça de partida l'hem de conèixer i es col·loca a la barra d'adreces, a la part superior del navegador. Internet Explorer:

# **Recerca i recuperació d'informació a Internet**

**Unitat didàctica 4: Eines de recerca de la informació**

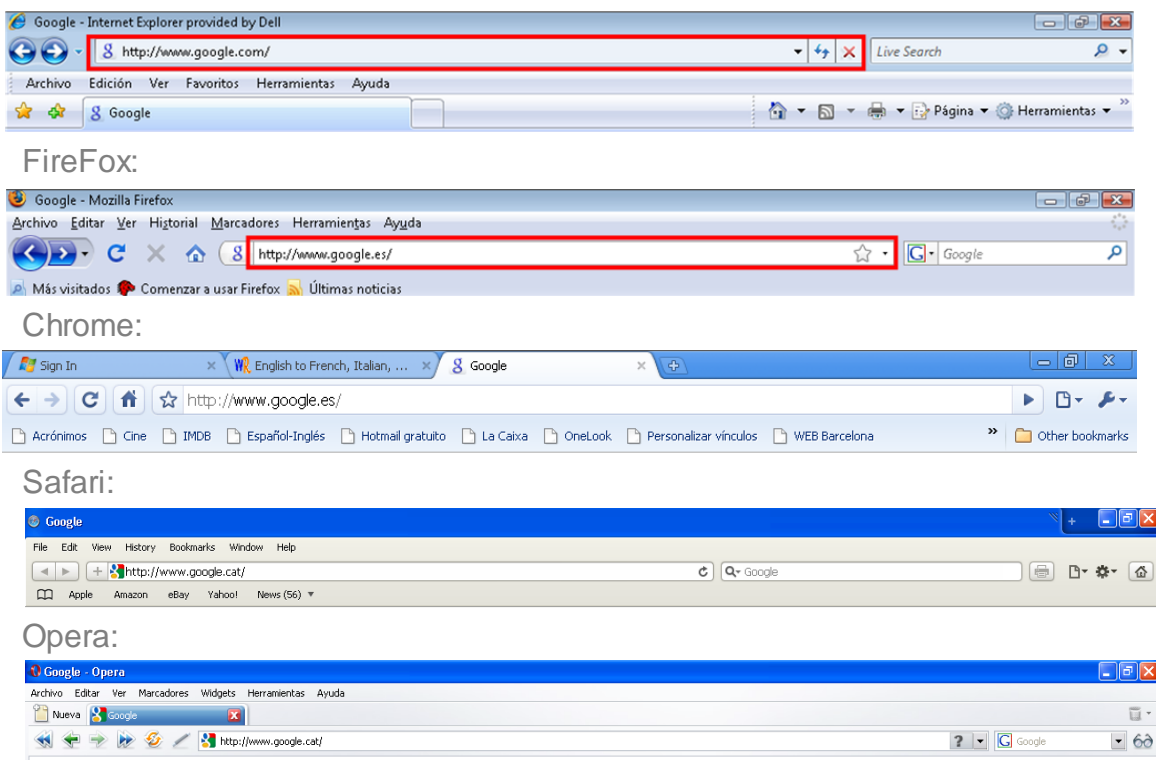

Si la pàgina web que apareix a continuació disposa d'enllaços a altres pàgines, podem fer un sol clic amb el ratolí sobre algun dels enllaços, que normalment solen ser una frase en blava subratllada, o bé fer clic a qualsevol lloc on al posar el ratolí aparegui la icona d'un dit:

## ᡧ

Poden ser textos, imatges o animacions, i quan fem clic apareixerà la pàgina corresponent a l'enllaç marcat.

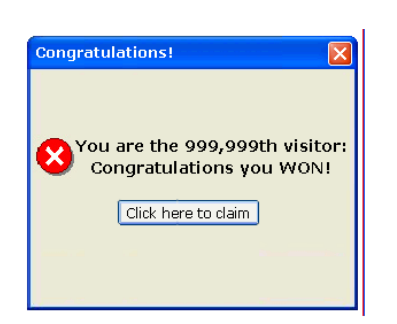

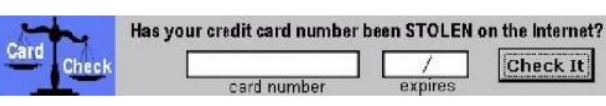

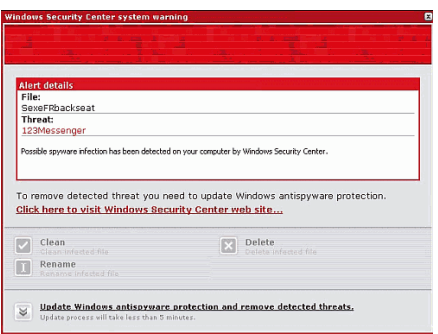

iNo es broma! iHas sido seleccionado! Por estar conectado el: 4 / Agosto / 2008 a las 19:20 de la tarde Has sido seleccionado como posible ganador de un Audi A5. Si has llegado a tiempo, haz click aquí: www.seleccionado-audia5.com

Fent clic als enllaços o a les imatges pots anar a llocs que no són el que diuen ser (no has guanyat res) o bé t'instal·len un troià o alguna cosa semblant. De vegades cal sortir de la pàgina a la qual hem accedit prement les tecles CTRL-ALT-SUPR i finalitzant les tasques que tinguin la icona del navegador on estem.

A força de fer clics als enllaços, anem recorrent una sèrie de pàgines web enllaçades fins que ens cansem o fins que arribem a una que no té enllaços, la qual cosa ens impedirà seguir avançant. Normalment, quan fem un clic a un enllaç s'obre a la mateixa finestra on estem, però usant el botó dret del ratolí podem utilitzar les opcions "Abrir en una nueva pestaña" o "Abrir en una nueva ventana". Amb la primera opció ens quedem a la mateixa finestra, però en una altra pestanya, que està a la part superior de la finestra:

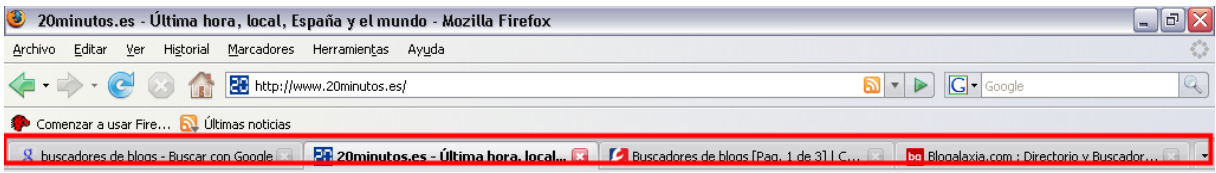

Es considera més còmode navegar per diverses pàgines usant pestanyes i, a més, podem guardar a "favoritos" el grup de pestanyes (ho veurem més endavant).

A més, si l'hipervincle és de text, queda d'un altre color, amb la qual cosa sabem que ja l'hem vist.

## *Botons de navegació*

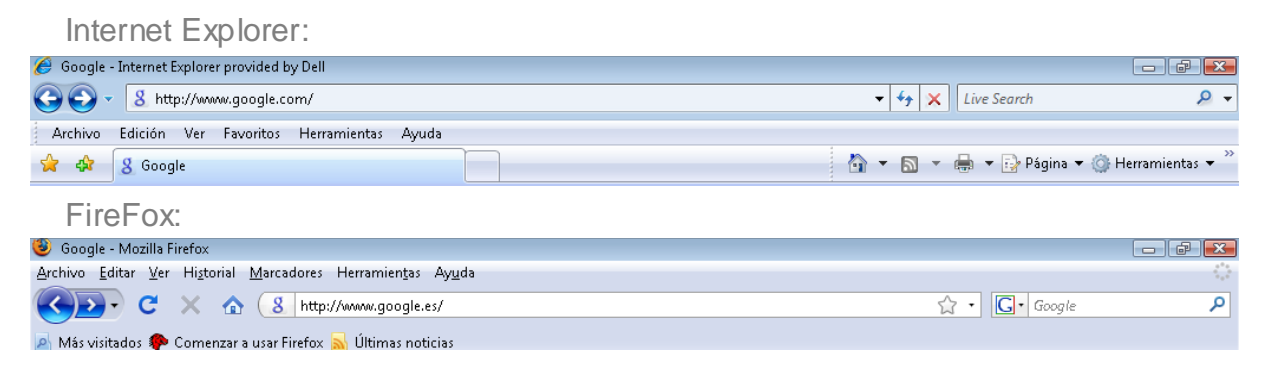

## **Recerca i recuperació d'informació a Internet**

**Unitat didàctica 4: Eines de recerca de la informació**

Chrome:

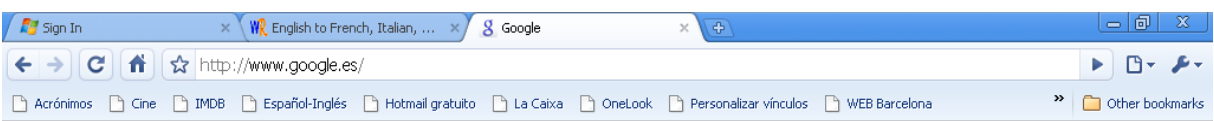

La casella llarga superior és on posem l'adreça de lloc web on volem anar. En aquests exemples hem posat:

www.google.com

I hem premut la tecla ENTER. Fixa't que no hem posat "http://" davant, ja ho posa el navegador.

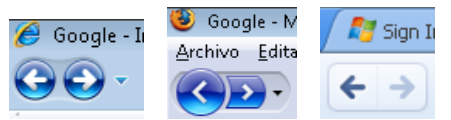

**El botó de retrocedir té forma de FLETXA A L'ESQUERRA i ens permet tornar a la pàgina de la qual provenia la que estem visualitzant. D'aquesta manera, prement consecutivament aquest botó per mitjà del ratolí, podem retrocedir totes les pàgines per les quals hem passat durant la navegació fins a arribar a l'instant de partida. El botó d'avançar té forma de FLETXA A LA DRETA i realitza la funció inversa al botó de retrocedir. Quan hem retrocedit una pàgina, podem tornar a la posterior prement aquest botó. Aixi doncs, podem anar i tornar des de la primera pàgina web a l'última que hàgim navegat amb només prémer aquests dos botons.**

A l'hora de navegar cal tenir en compte alguns detalls importants. Des del moment que sol·licitem veure una pàgina web fins que aquesta apareix a la nostra pantalla, poden transcórrer unes desenes de segon o bé uns pocs minuts, i això depèn de molts factors, com ara que aquesta pàgina ja l'hàgim visitat anteriorment i estigui a la memòria del nostre ordinador, o que entre el servidor i el nostre ordinador hi hagi un canal ràpid de transferència de la informació, o fins i tot pot dependre de l'hora local tant del lloc on es troba el nostre ordinador, com del lloc del servidor.

És molt recomanable que quan naveguem manegem amb precisió el ratolí. El que volem dir amb això és que no es carregaran més ràpidament les pàgines web perquè premem moltes vegades sobre l'enllaç (més aviat tot el contrari), o perquè fem doble clic en comptes d'un simple clic, com ha de ser.

Durant el procés de càrrega d'una pàgina web, que pot tardar segons, se'ns va mostrant a la pantalla la informació que va rebent. D'aquesta manera, el que és normal és que primer ens aparegui l'esquelet de la pàgina web. L'esquelet és el text i els enllaços. Allà on hauria d'aparèixer una imatge, primer ens apareixerà una icona amb un petit dibuix, indicant que encara no s'ha rebut la imatge. Al cap de l'estona, quan el navegador aconsegueixi reunir tota la informació de la imatge, se substituirà la icona per la imatge real. De vegades una imatge no s'ha pogut transferir fins al nostre ordinador de manera correcta. Llavors, a la pantalla veurem una icona petita amb un dibuix trencat. Si volem veure la imatge hem de tornar a intentar portar-la. Per a això, podem utilitzar el botó dret del ratolí sobre la imatge trencada i utilitzar l'opció "Mostrar imagen". Si llavors

# **[ 35 ]**

no es recarrega la imatge, es tracta d'un error de disseny del web i ja no la podrem veure.

## *Historial de navegació i memòria cau*

A mesura que naveguem per Internet, totes les pàgines web que visitem queden memoritzades de dues formes: l'historial i la memòria cau. El que ens interessa més a nosaltres és l'historial, que és la llista de les adreces URL per les quals hem passat els últims dies. Si volem tornar a una pàgina web en la qual vam estar fa dues setmanes i no recordem com era, llavors podem utilitzar l'historial així:

Per a Internet Explorer:

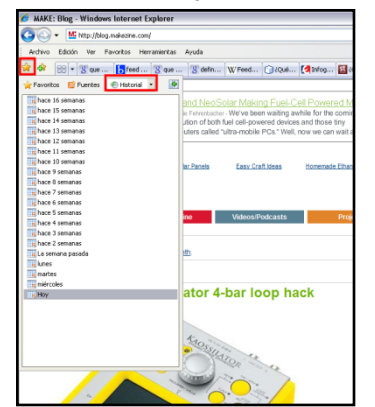

Tanqueu-ho amb el botó x de la

dreta del panell

Per a Firefox:

N'hi ha prou amb utilitzar el menú "Historial — Mostrar en barra lateral":<br>**El Agregax, el buscador de blogs en español** · M**ozilla Firefox** 

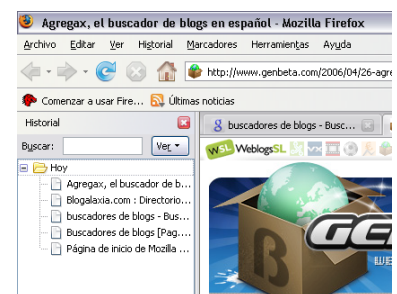

Tanqueu-ho amb el botó x de la dreta del panell

Després és qüestió d'anar fent clics al panell lateral fins a arribar al web desitjat. La memòria cau guarda els textos i gràfics de les pàgines web al nostre ordinador, perquè no calgui portar-los cada vegada del lloc web. Això accelera la navegació. Amb l'historial pot ser interessant fer dues coses:

Augmentar el nombre de dies guardats: a IE feu servir el menú "Herramientas"

(o la icona  $\sqrt{Q}$ , i "Opciones de Internet", "Historial de Navegación", botó "Configuración" i canvieu la casella de dies d'historial. Per a Firefox feu servir el menú "Herramientas", "Opciones", "Privacidad" i canvieu la casella de dies d'historial.

Esborrar l'historial i la memòria cau: perquè no sàpiguen on hem estat o simplement per alliberar espai al disc dur. Per a IE utilitzeu el menú "Herramientas" (o la icona  $\sqrt{2}$ , i "Opciones de Internet", "Historial de Navegación", botó "Eliminar" i clic a "Eliminar archivos" i "Eliminar historial". A Firefox utilitzeu el menú "Herramientas" – "Limpiar información privada" i marqueu almenys "Caché" i "Historial de Navegación", i utilitzeu el botó "Limpiar ahora".

## *Guardar pàgines web que ens interessen*

Hi ha dues maneres de guardar pàgines web:

La primera i més senzilla és introduir l'adreça de la pàgina web als favorits del nostre navegador. Hem vist que quan trobem la informació desitjada, a la part superior del navegador, anomenada barra d'adreces, apareix l'adreça o URL d'aquesta pàgina web; doncs bé, guardar a favorits una adreça significa guardar només aquesta adreça o URL, no el contingut de la pàgina web. Això es fa utilitzant a Internet Explorer el menú "*Favoritos*" - "*Agregar a Favoritos*" i a FireFox el menú "*Marcadores*" - "*Añadir pàgina a marcadores*". Això no guarda la informació de la pàgina web, solament la URL, amb la qual cosa, si volem tornar a veure la informació, haurem de seguir connectats a internet i, a més, pot passar que la propera vegada que la consultem hagi canviat el contingut. Si tenim diverses pestanyes obertes podem utilitzar l'opció "*Favoritos*" - "*Agregar grupo de pestañas a favoritos*", a IE, o "Marcadores" - "Añadir pestañas a marcadores", a FIrefox, per guardar totes les pestanyes alhora.

Per fer servir l'altra manera de guardar pàgines web, s'hauria de poder gravar al disc dur del nostre ordinador pàgines web que hàgim visitat i ens agradin, per veure-les més tard, o bé enviar-se-les a un amic en un CD, per exemple, o guardar-les al nostre llapis USB.

Tots els navegadors disposen de la possibilitat de gravar una pàgina web al disc dur, però que no ens enganyin, perquè el que d'aquesta manera es grava no és la pàgina tal qual la veiem a la pantalla, sinó només l'esquelet, o sigui, el text i els enllaços. Aquesta opció de gravar la trobem al menú "*Archivo*" - "*Guardar como*". Per defecte, gravarem la pàgina amb una extensió .htm o bé .html, que és la típica extensió d'un fitxer de pàgina web, però no tindrà les imatges. L'altra opció és "*archivo único*" (.mht), a IE, o bé "*página web completa*", a Firefox, que guarda també les imatges.

Una altra opció és guardar en el nostre disc dur solament les imatges de la web. Per gravar una imatge, hem de prémer el botó dret del ratolí quan el punter estigui col·locat just damunt la imatge. Apareixerà un menú amb diverses opcions. Hem d'escollir l'opció "*Guardar imagen como*". Fent clic sobre aquesta opció, l'ordinador ens preguntarà on gravar aquesta imatge i amb quin nom. Per defecte, la imatge tindrà un nom, que és el que li ha donat el creador de la pàgina web que estem tractant. Si volem que després a la pàgina que hem gravat surti correctament aquesta imatge, hem de gravar-la amb el nom que li dóna l'ordinador per defecte. L'extensió de la imatge serà .gif, o bé .jpg, que són els dos únics formats d'imatge permesos al *World Wide Web*. Si no sabem on gravar la imatge, el millor és escollir la mateixa carpeta on hàgim gravat la pàgina web on es troba aquesta imatge.

Per visualitzar una pàgina guardada als "Favorits" o als "Marcadors", hem de fer clic en aquest menú, buscar aquesta pàgina web i fer-li clic. Es tornarà a veure si estem connectats a Internet.

Per visualitzar una pàgina web guardada al disc dur, hem d'usar el menú "*Archivo*" - "*Abrir*", buscar la pàgina que vam guardar en el seu moment i aquesta pàgina apareixerà al navegador, encara que no estiguem connectats a Internet, ja que l'agafarà des del nostre disc dur.

Finalment, per visualitzar imatges guardades, utilitzarem l'Explorador de Windows per buscar la carpeta del disc dur del nostre ordinador on vam gravar la imatge i li farem doble clic.

Una altra opció per guardar la informació d'una pàgina web és copiar-la i enganxar-la en un processador de textos com Word, i posteriorment guardar aquest arxiu de Word al disc o en un llapis USB. Però això té un perill, ja que el simple "copiar i enganxar" copia i enganxa l'esquelet, amb la qual cosa es perdran les imatges posteriorment. El que hem de fer és seleccionar el text, les imatges o la combinació d'ambdós al navegador i utilitzar el menú "*Edición*" - "*Copiar*" del navegador. Seguidament anem al Word i utilitzem el menú "*Edición*" – "*Pegado especial*" o "ALT – OVO" al Word 2007. Podem utilitzar les opcions:

*Solament text*: si només volem posar text sense format (això és ideal, ja que el text s'adapta al format que hàgim posat al Word).

*Mapa de bits independent de dispositiu*: si solament volem enganxar una imatge (si només fas "*Edición*" – "*Pega*r" és probable que quan en el futur revisis el text s'hagin perdut les imatges).

*Text rtf*: si volem enganxar text amb format *i* imatges. Normalment queda molt malament, però es pot usar per enganxar text agafat del web que tingui taules.

Si volem copiar taules d'una pàgina web en Excel, usarem el menú "*Datos" – "Obtener datos externos" – "Nueva consulta web*", o bé "*Datos – Obtener datos externos – Desde Web en Excel 2007"*. Llavors posem l'adreça de la pàgina web on és la taula. Per exemple, copiarem en Excel una de les taules estadístiques que hem vist al principi:

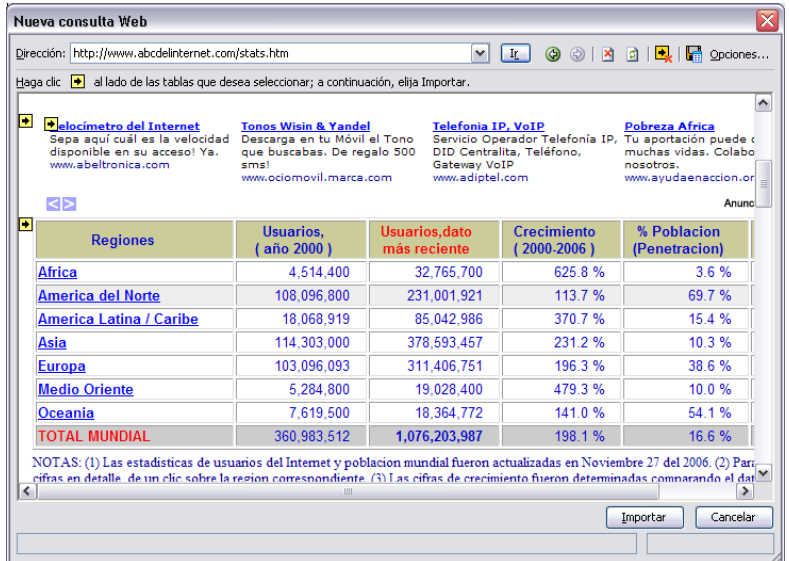

Observem que a l'esquerra de cada taula apareix una fletxa groga, n'hi ha prou amb fer clic a la fletxa groga a l'esquerra de la taula que volem importar a Excel

i utilitzar el botó "*Importar*", diem a quina cel·la volem importar la taula i aquesta apareix en Excel:

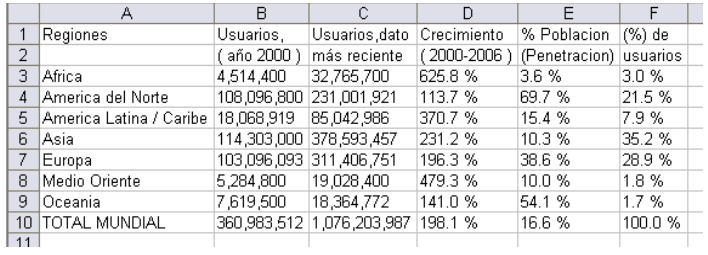

Si alguna vegada volem actualitzar la taula, per si ha canviat a la pàgina web, anirem a Excel i sobre la taula ja importada farem clic amb el botó dret del ratolí i "*Actualizar datos*".

## *Complements: Plugins, Addins, Addons, Applets.*

No sempre els navegadors web estan preparats per navegar amb les últimes novetats. Llavors, de tant en tant, quan entrem a una pàgina web, es presenta un diàleg d'aquest tipus, que demana instal·lar un complement per actualitzar el navegador:

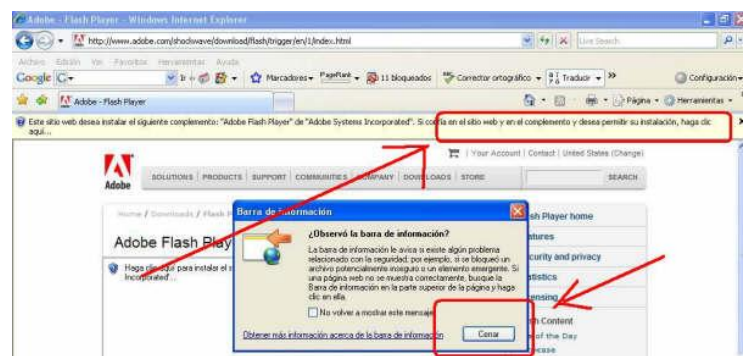

Només cal fer clic a "*Aceptar*" a la finestra inferior (si t'apareix), després clic a la barra groga superior i clic a "*Instalar complemento*", i després "*Ejecutar*" per instal·lar el complement.

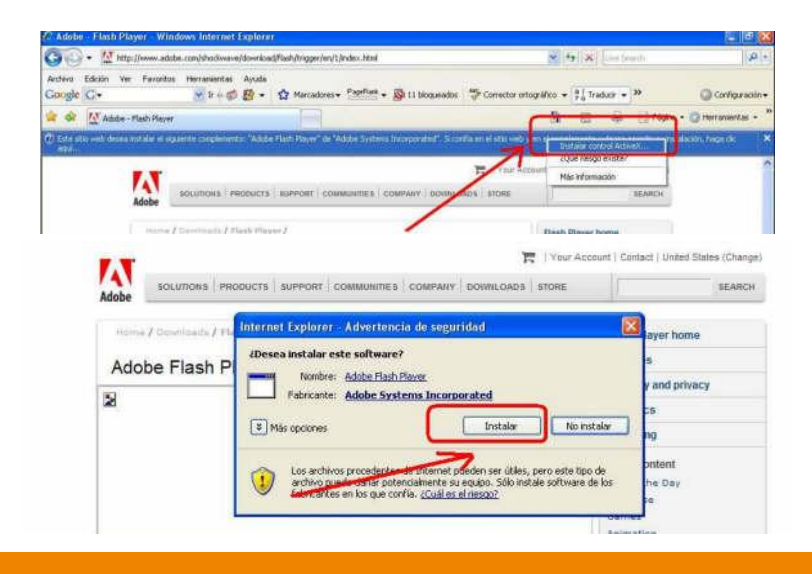

**[ 39 ]**

Sempre és recomanable descarregar recursos i/o aplicacions de fonts oficials i de confiança, ja que des d'un lloc no oficial i/o de dubtosa reputació, existeix la possibilitat que l'arxiu hagi estat modificat d'una manera maliciosa per propagar *malware*. Quan estiguem en un lloc web de dubtosa fiabilitat que ens obligui a carregar un complement per entrar, si no és un complement d'aquestes empreses, millor no instal·lar-lo i fer cas omís a la barra groga. Si ens obliga a acceptar la càrrega d'un complement a través d'un quadre de diàleg, tancarem aquest quadre, i si la pàgina web segueix insistint, cal prémer alhora les tecles CTRL+ALT+SUPR del teclat, entrar a l'administrador de tasques i finalitzar totes les tasques amb la icona del navegador que estem utilitzant en aquest moment.

#### *El plugin Flash Player*

Flash és la tecnologia que permet posar animacions interactives a una pàgina web. Existeixen altres tecnologies com Shockwave, però Flash les ha guanyat a totes. Ja ve instal·lat en la majoria dels navegadors per defecte. Normalment si entrem en una pàgina que conté una animació Flash i nosaltres no tenim el *plugin* (connector) instal·lat, ens demanarà permís per instal·lar-lo; haurem de donar permís a la barra groga superior i instal·lar-lo. Si volem descarregar-lo, cal contactar amb el web:

**www.adobe.com/es/products/flashplayer**

#### *El plugin Java de Sun Microsystems*

Un dels *plugins* (connectors) més utilitzats és Java, que permet executar molts programes, que van des de jocs fins a aplicacions que interactuen amb lels webs de l'Administració o els bancs. Per instal·lar aquest *plugin* s'ha d'entra al web www.java.com i fer clic a "Descàrrega gratuïta de Java"; llavors, segueix les indicacions: fer clic a la barra groga per donar permís, fer clic a instal·lar o executar i ja el tens instal·lat.

#### *El plugin .Net Framework de Microsoft*

És el *plugin* (connector) de Microsoft que intenta competir amb el de Java i fa el mateix que ell. És un dels més utilitzats; en les versions modernes de Windows ja ve instal·lat, però pot ser que en el teu ordinador hagis d'instal·lar-lo si se t'indica. En aquest cas descarrega'l de microsoft-net-framework.softonic.com i fes clic on posa "*Descargar*" i seguidament "*Descargar Microsoft .NET Framework gratis*" i "*Descargar*". Després has de el permís de descàrrega, fer clic a "Ejecutar" i seguir les instruccions.

#### *Actualitzacions*

Una vegada instal·lat un *plugin*, cada cert temps s'anirà actualitzant i apareixeran a la pantalla de l'ordinador missatges per preguntar-nos si volem actualitzar-lo; normalment direm que sí:

**Recerca i recuperació d'informació a Internet**

**Unitat didàctica 4: Eines de recerca de la informació**

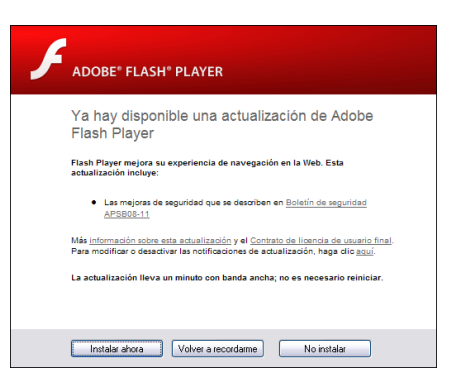

#### *Toolbars*

Són uns *plugins* especials molt de moda, que una vegada instal·lats, incorporen al teu navegador una nova barra amb noves opcions a la part superior, que permeten configurar les noves possibilitats. A més, aquests *toolbars* recapten informació estadística dels llocs i les maneres de navegació dels usuaris, com els *toolbars* de Google o d'Alexa; aquesta informació s'envia als servidors d'Alexa i Google i allà elaboren informació estadística que s'ofereix al públic; per descomptat, la informació enviada és totalment anònima. Els *toolbars* solen oferir: buscar sense haver d'anar al cercador, cercadors específics com cercadors de programari, d'ofertes de viatges i de fotos, detectar pàgines perilloses, traducció, bloquejar *popups* (si tens un navegador antic), reproduir música, bloquejar publicitat i un llarg etcètera. Pots obtenir més informació a: [www.softonic.com/windows/barras-de-herramientas](http://www.softonic.com/windows/barras-de-herramientas).

#### *Instal·lar els teus plugins*

No sempre els *plugins* s'instal·len automàticament, hi ha molts *plugins* que els has d'instal·lar tu. Per fer-ho, has d'anar a webs de descàrrega d'arxius i buscar a la secció de Navegadors per veure les col·leccions de *plugins* i *toolbars* disponibles per al teu navegador. Pots anar a:

www.softonic.com/windows/navegadores-gratis-espanol-descargas

#### *Cookies (galetes)*

Les *cookies* (o galetes) són utilitzades habitualment pels servidors web per diferenciar usuaris i per actuar de manera diferent depenent de l'usuari. Les cookies es van inventar per ser utilitzades en una cistella de compra virtual, que actua com a dispositiu virtual en el qual l'usuari va "col·locant" els elements que vol adquirir, de manera que els usuaris poden navegar pel lloc on es mostren els objectes a la venda i afegir-los i eliminar-los de la cistella de compra en qualsevol moment. Un altre ús de les *cookies* és identificar-se en un lloc web. Els usuaris normalment s'identifiquen introduint les seves credencials en una pàgina de validació; les *cookies* permeten saber al servidor que l'usuari ja està validat, i per tant se li pot permetre accedir a serveis o realitzar operacions que estan restringides a usuaris no identificats. Les *cookies* s'utilitzen també per realitzar seguiments d'usuaris en un lloc web. Les *cookies* de tercers i els errors en servidors web que s'expliquen més endavant també permeten el seguiment entre diferents llocs. El seguiment en un mateix lloc normalment es fa amb la intenció de mantenir estadístiques d'ús, mentre que el seguiment entre llocs normalment s'orienta a la creació de perfils d'usuaris anònims per part de les

companyies de publicitat, que després s'usaran per orientar campanyes publicitàries.

#### *Idees equivocades*

Des de la seva introducció a Internet, han circulat idees equivocades sobre les *cookies*:

- **→** Les *cookies* són similars a cucs i virus que poden esborrar dades dels discs durs dels usuaris.
- Les *cookies* són un tipus de *spyware*, perquè poden llegir informació personal emmagatzemada a l'ordinador dels usuaris.
- Les *cookies* generen *popups*.
- **→** Les *cookies* s'utilitzen per generar *spam*.
- **→** Les *cookies* només s'utilitzen amb objectius publicitaris.

En realitat, les *cookies* són només dades, no codi, per això no poden esborrar ni llegir informació de l'ordinador dels usuaris.

#### *Activar les cookies al teu navegador*

Per a IE utilitzeu el menú "*Herramientas*" (o la icona <sup>(a+</sup>) i "*Opciones de Internet*" i, a la pestanya "*Privacidad*", baixeu el comandament lliscant fins que aparegui "*Aceptar todas las cookies*". A Firefox, utilitzeu el menú "*Herramientas – Opciones",* feu clic a "*Privacidad*" i marqueu "*Aceptar cookies de las webs*":

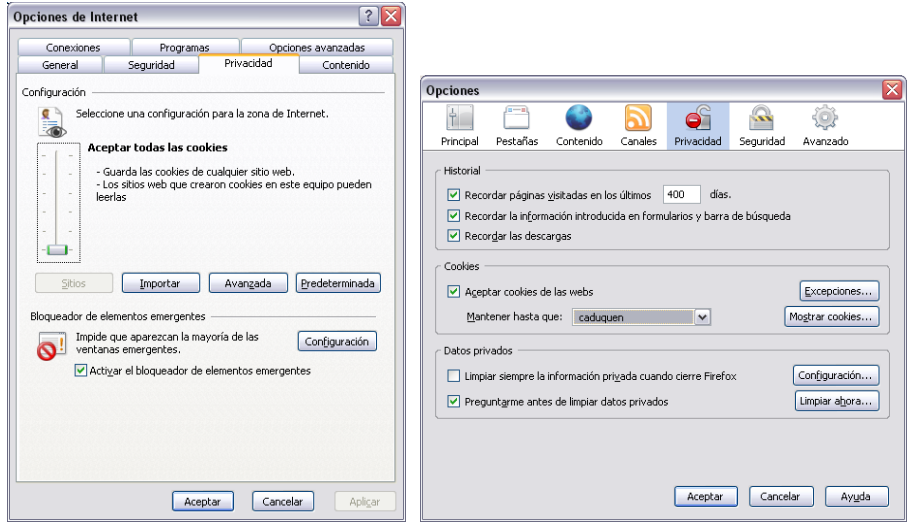

## *Bàners y publicitat a Internet*

Un bàner és un format publicitari a Internet. Aquesta forma de publicitat en línia consisteix a incloure una peça publicitària dins una pàgina web. Normalment, el seu objectiu és atreure tràfic cap al lloc web de l'anunciant que paga per la seva inclusió. Els bàners es creen a partir d'imatges (GIF o JPEG) o d'animacions creades a partir de tecnologies com Java, Adobe Shockwave i, fonamentalment, Flash, dissenyades amb la intenció d'atreure l'atenció, resultar

notòries i comunicar el missatge desitjat. Per tant, aquests bàners no necessàriament mantenen la línia gràfica del lloc:

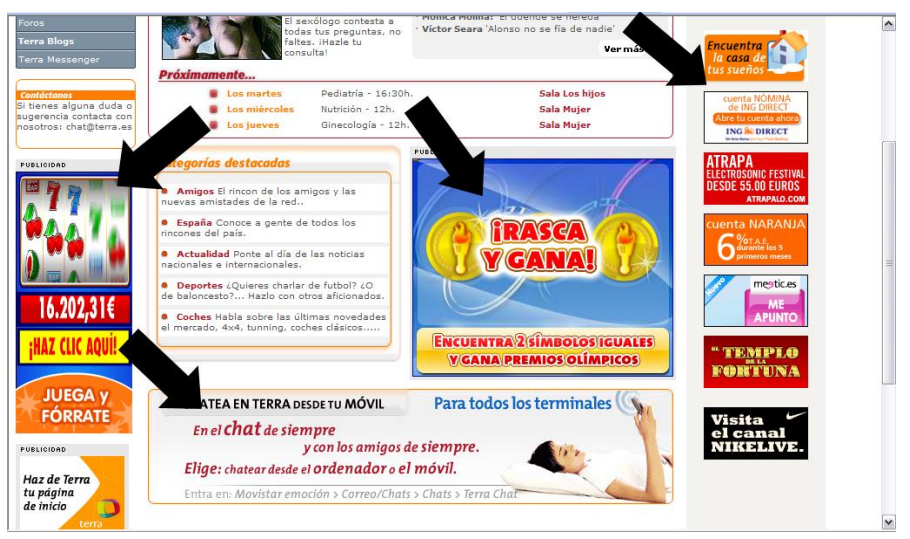

Quan un comença a navegar no sap, per exemple, que hi ha bàners enganyosos que simulen ser barres de navegació, missatges d'error, panells de control per baixar arxius, etc. Ingènuament es pot fer un clic en aquests bàners, i el trasllat cap al lloc de l'anunciant és automàtic. Una vegada que els navegants s'adonen que han estat enganyats es produeix un rebuig cap a aquest lloc, cap als bàners i, fins i tot, cap a Internet en general. Aquests bàners enganyosos van generar molt tràfic quan van començar a ser utilitzats, però ara s'està produint un efecte oposat perjudicial:

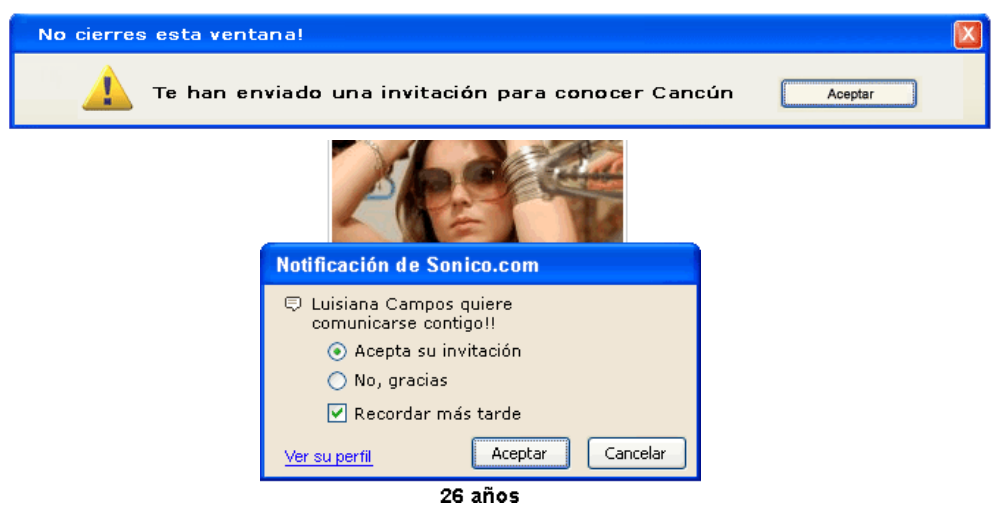

Com que semblen missatges de Windows, els navegants novells hi fan un clic i són enviats a la pàgina en qüestió. Per a saber si es tracta d'un bàner o d'un missatge de Windows, cal situar el ratolí sobre el quadre de diàleg: apareix una fletxa  $(\lambda)$  si és un missatge de Windows, i un dit  $(\mathbb{T})$  si és un bàner enganyós.

Els creadors d'*spyware* també acostumen a utilitzar els bàners de publicitat. És típic trobar-nos bàners que diuen "la teva computadora està infectada, fes clic

aquí per netejar-la", o alguna cosa similar. Aquests bàners, en realitat, no són cap alerta de seguretat, sinó una simple estratègia utilitzada perquè descarreguem algun tipus de programari maliciós, especialment programari espia tipus *keyloggers*, que registren tot el que teclegem, entre d'altres. Quan naveguem per Internet, si veiem un bàner que alerta sobre una situació insegura al teu equip informàtic, no cal fer-li cas. En un 100% dels casos es tracta d'una altra manera més d'intentar que caiguem en el parany i acabem infectats.

#### *Anuncis Google (AdSense)*

Anuncios Google cursos La quia mas completa de formación. A distancia, online y presencial .o.u...<br>loCursos.net/Cu

**Cursos Homologados** Verano Para Profesores. Garantia Magister 100% A Distancia, 110h desde 100 $\in$ 

Para Docentes, **Opositores** Cursos a Distancia. Homologados hasta 11 Creditos, plazas limitadas

**Cursos Homologados** Especialistas en Cursos a Distancia Online o Presenciales

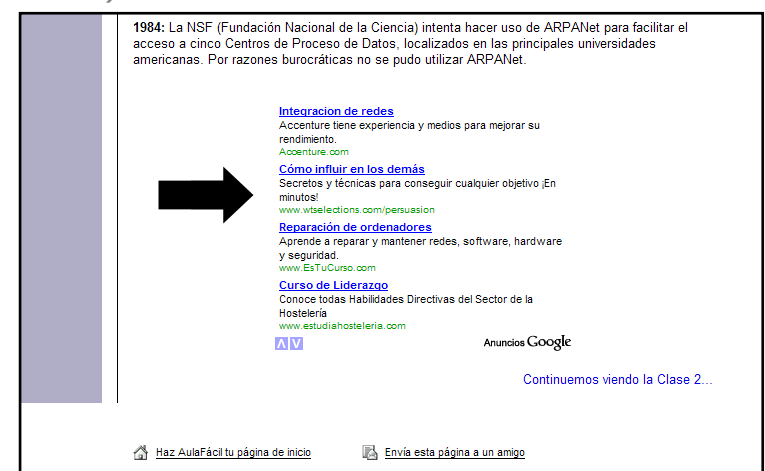

Els anuncis de Google es barregen amb el text que estàs llegint i tenen relació amb el tema que llegeixes. Es diu tecnologia *AdSense*: rastreja de forma automàtica el contingut de les pàgines i publica anuncis, tant gràfics com de text, rellevants per al lector i relacionats amb el contingut del lloc web. Solen fins i tot tenir unes fletxes per veure més anuncis, si t'interessen. Més informació a: www.google.com/adsense/login/es i a es.wikipedia.org/wiki/Adsense.

Pot ser una manera de publicitar els teus productes o de guanyar diners amb la teva pàgina web, ja que reps uns diners por cada clic d'un usuari a un anunci *AdSense*. Yahoo té sistemes similars a: searchmarketing.yahoo.com/es\_ES/as.

## *Traductors web*

Existeixen diferents pàgines web que ens permeten realitzar traduccions. Els processos de traducció són molt complexos perquè un ordinador els sàpiga fer correctament; per això, el resultat de la traducció pot ser de vegades difícil d'interpretar. En català podem utilitzar principalment els següents traductors:

<http://traductor.gencat.cat/>

<http://www.softcatala.org/traductor>

L'eina més coneguda internacionalment de traducció és la de Google. Per activar-la hem d'entrar a la pàgina web de Google (www.google.com) i fer clic a l'enllaç "*Herramientas de idioma*". Internet Explorer 8 incorpora un enllaç amb el traductor Live Translator de Microsoft, només seleccionant qualsevol text d'una pàgina web i fent-li clic amb el botó dret del ratolí.

## *Cerca d'imatges*

La cerca per imatges es fa per dos motius. Tot sovint necessitem imatges per complementar els nostres treballs. Un dels factors que més fa parlar és la inclusió d'imatges de totes les classes –fotografies, diagrames, il·lustracions, multimèdia etc–. Les imatges atreuen i distreuen els usuaris, i és important limitar els gràfics. Un altre dels motius de cercar imatges és que la imatge ens pot donar una idea de la pàgina web que busquem, és a dir, en lloc de buscar llegint textos, busquem observant imatges. Això ha donat lloc als cercadors visuals, dels quals en parlarem més endavant.

El lloc més utilitzat per buscar imatges (o per buscar *per* imatges) és, sens dubte, Google. Per fer-ho, cal anar a la pàgina principal de Google (www.google.com) i fer un clic a l'enllaç "Imatges":

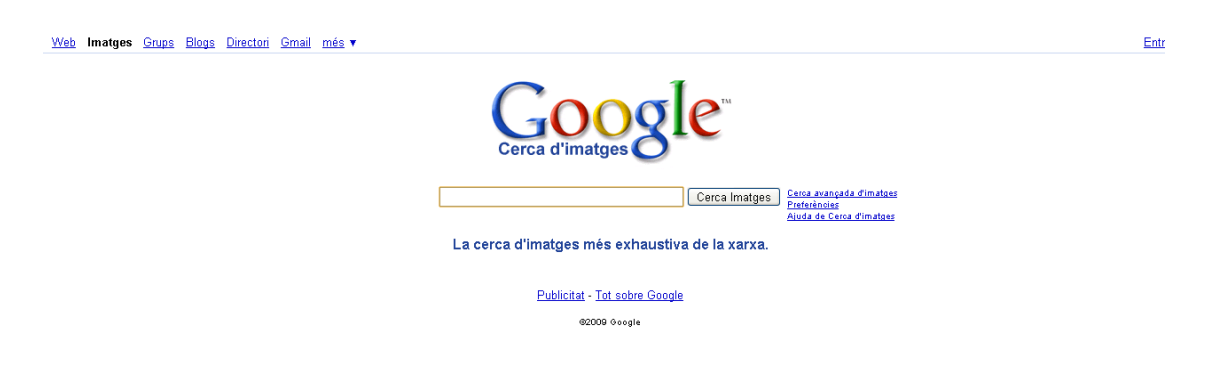

Llavors, a la casella de cerca posem paraules clau sobre la imatge que volem buscar i fem clic a "Cercar imatges". El que apareix al cercador Google és només el que s'anomena un *thumbnail*, és a dir, una miniatura; la imatge original pot ser de més qualitat, que és el que més ens interessa, per la qual cosa convé fer clic a la imatge per anar al web original i fer clic on posa "Elimina el marc". Podem copiar la imatge original o guardar-la al nostre disc dur, posant el botó dret del ratolí sombre la imatge i utilitzant l'opció "Copiar" o "Guardar imatge com?".

## *Cerca per imatges*

No obstant això, com hem dit, moltes vegades el que fa la gent és buscar per imatges, és a dir, que segons la imatge que trobem, ens donarà informació a primera vista de la pàgina web que busquem. Per això, es pot fer servir tranquil·lament www.google.com, i anar a la secció d'imatges, només que, quan trobem una imatge que ens agradi, li fem clic per a anar al web, no per

descarregar la imatge. A més, s'han creat al Web cercadors específicament visuals, el més famós dels quals és:

**www.searchme.com (activa els** *popups* **perquè funcioni y utilitza la roda del ratolí per donar un cop d'ull).**

Per exemple, busca a searchme la teva empresa, a veure com surt en forma gràfica:

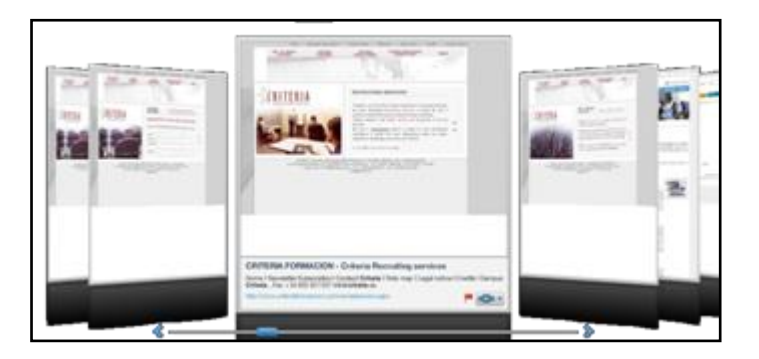

#### *Wallpapers*

Es tracta d'imatges preparades per posar de fons de l'escriptori de Windows. Podem usar Google Imatges per buscar-les, amb la paraula "*wallpaper"*. Per exemple, cerquem "*wallpaper abstract*" (en català, fons d'escriptori abstracte) i el resultat és aquest:

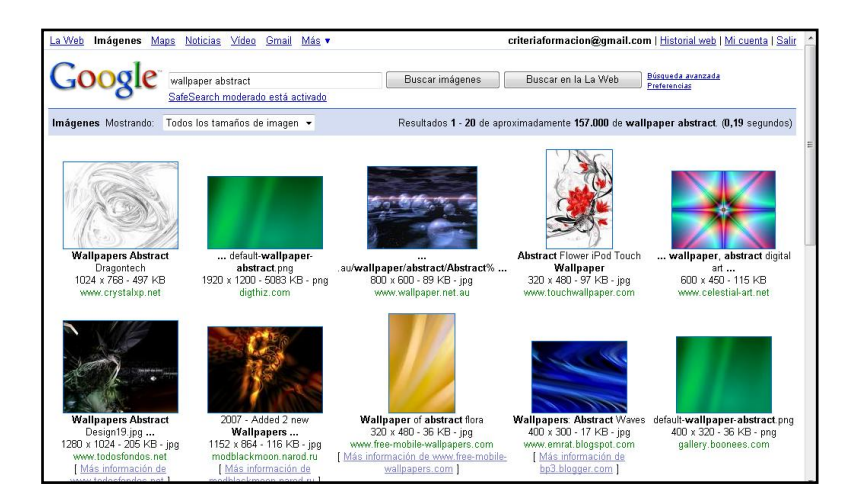

Si fem clic a la primera imatge, anirem a la pàgina web on està la imatge original (per veure-la completament hem de fer clic a l'enllaç "Elimina el marc", a la dreta), i podem fer clic a la imatge perquè es vegi més gran:

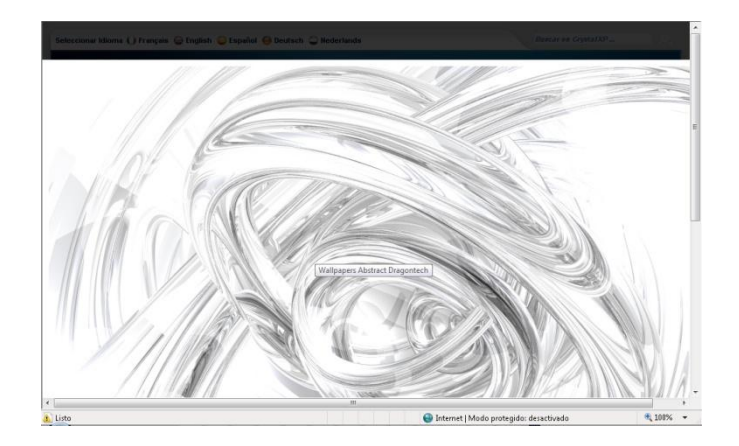

Llavors, fem clic sobre la imatge amb el botó dret i utilitzem l'opició "*Establecer como fondo*" i ja tenim aquesta imatge com a fons del nostre escriptori.

## *Galeries fotogràfiques*

Normalment quan anem de viatge i fem moltes fotos, quan tornem ensenyem les fotos als amics i als familiars. Amb internet podem ensenyar les imatges a tothom –i mai millor dit "tothom"-, publicant aquestes fotos en pàgines webs especialitzades en col·leccions o galeries de fotos. Les fotos les pugem des de la nostra càmera digital fins a la pàgina web. Els llocs més coneguts són:

**picasaweb.google.com (cal inscriure-s'hi creant un compte a gmail; pots fer que solament vegin les teves fotos els altres usuaris que també hi estan inscrits). www.flickr.com (també has de crear el teu compte i pujar fotos, és de pagament si poses moltes fotos i hi ha concursos de fotos i aplicacions). hi5.com www.myspace.com**

**spaces.live.com (si tens compte de Hotmail)**

Una vegada hagis creat els teus àlbums, envia aquesta adreça per email a la gent que vulguis que els vegi; ells faran clic a l'enllaç i veuran les teves fotos. Aquest és un àlbum escollit a l'atzar al web Flickr, en el qual hem buscat la paraula "cachorritos" i ens ha sortit:

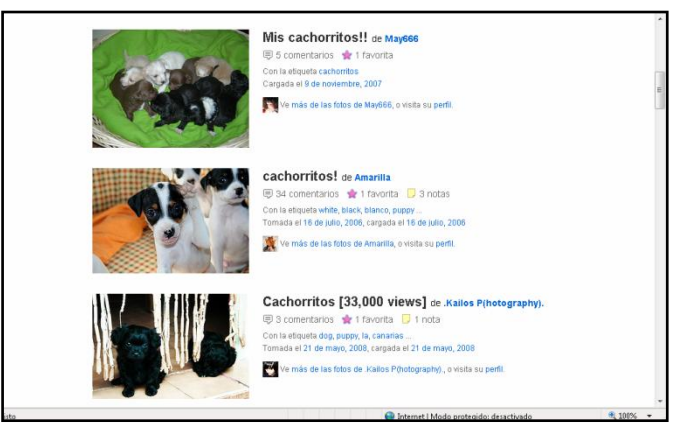

Fent clic a qualsevol foto, veurem la col·lecció de fotos i l'autor de la col·lecció.

**Flickr també té un bloc: blog.flickr.net, i Google té el programa picasa al web picasa.google.com, amb el qual pots organitzar i retocar fotos al teu ordinador.**